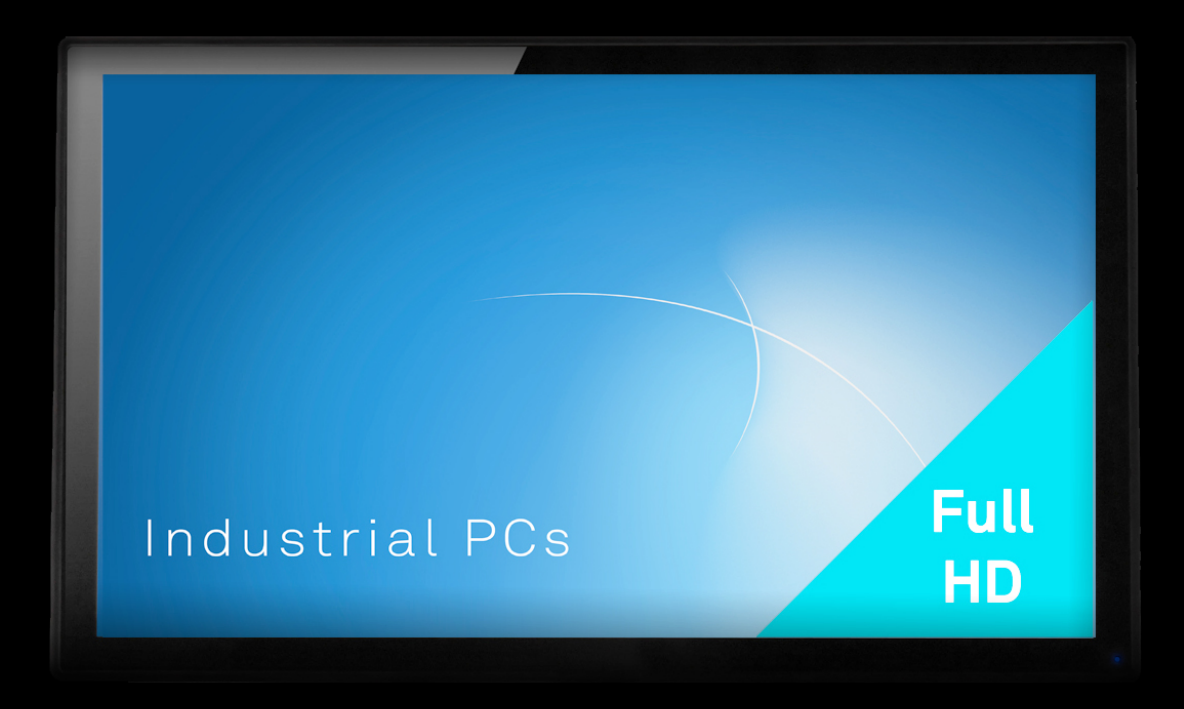

# Betriebsanleitung

Industrial PCs OPC8017 OPC8024 / OPD8017 OPD8024

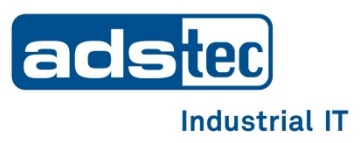

**Lesen Sie diese Anleitung vor der Benutzung sorgfältig durch und bewahren Sie sie auf. Die Anleitung beinhaltet wichtige Informationen zum Produkt, insbesondere zum bestimmungsgemäßen Gebrauch, zur Sicherheit, Montage, Benutzung, Wartung und Entsorgung.**

**Geben Sie die Anleitung nach der Montage an den Nutzer und im Falle einer Weiterveräußerung mit dem Produkt weiter.**

Diese Anleitung kann heruntergeladen werden unter: [www.ads-tec.de](http://www.ads-tec.de/) im Downloadbereich.

#### **Herausgeber**

ads-tec Industrial IT GmbH Heinrich-Hertz-Straße 1 72622 Nürtingen Telefon: +49 7022 2522-0 Internet: [www.ads-tec.de](http://www.ads-tec.de/) Email: [mailbox@ads-tec.de](mailto:mailbox@ads-tec.de)

© ads-tec Industrial IT GmbH • Heinrich-Hertz-Str. 1 • 72622 Nürtingen • Germany

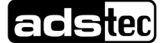

## Inhaltsverzeichnis

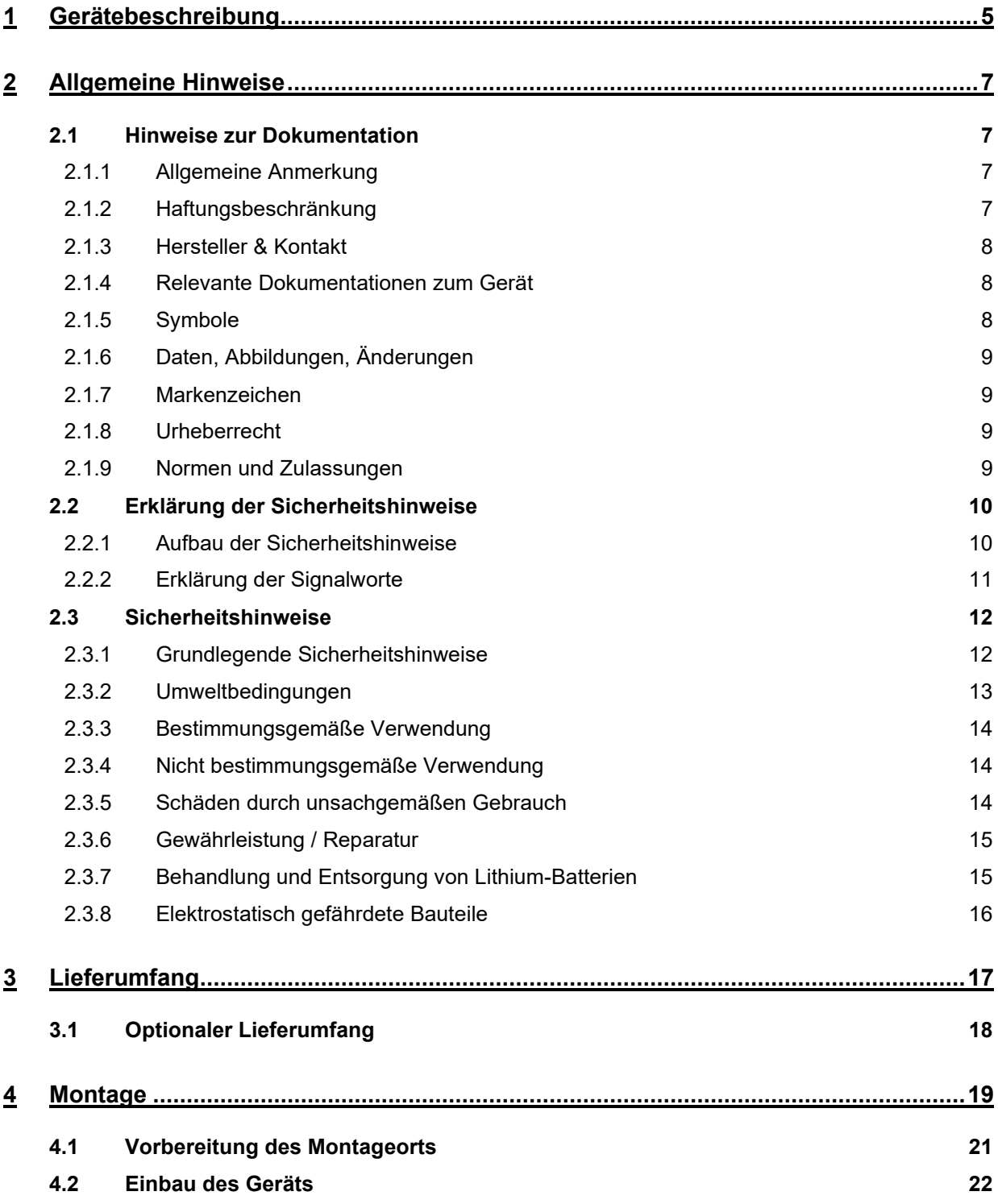

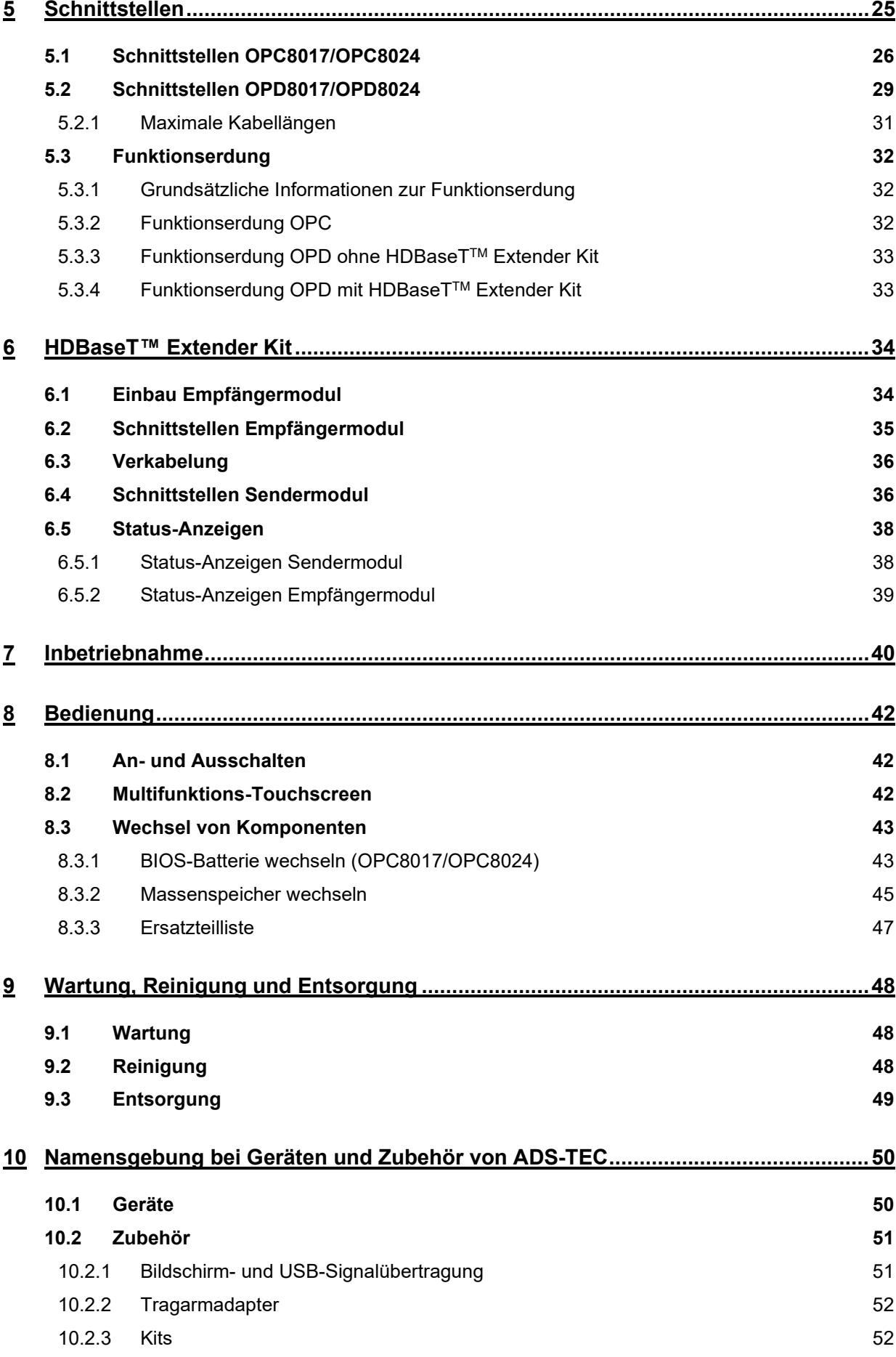

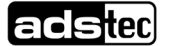

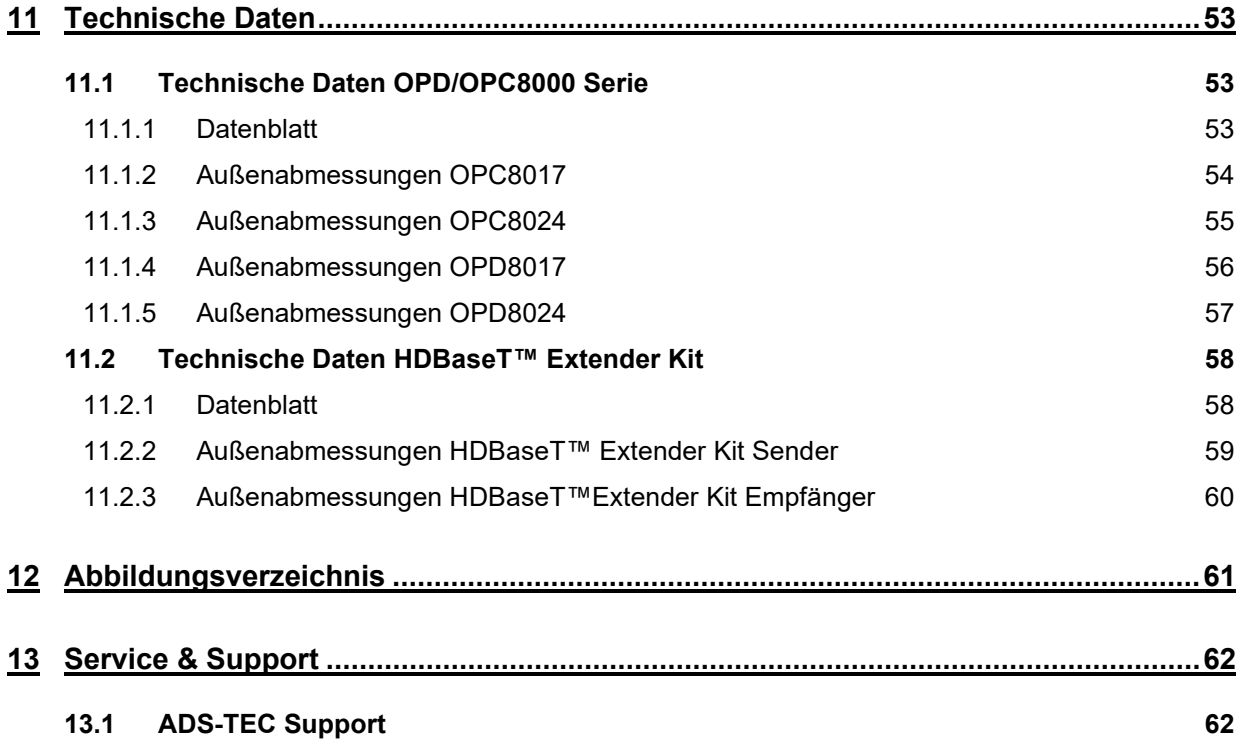

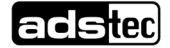

## <span id="page-5-0"></span>**1 Gerätebeschreibung**

OPC8017/OPC8024 (**O**perating **P**anel **C**omputer) und OPD8017/OPD8024 (**O**perating **P**anel **D**isplay) sind für die Steuerung und Visualisierung von Produktionsprozessen konzipiert. Beim OPC ist die Rechnereinheit in das Gehäuse integriert, sodass kein externer PC zur Steuerung nötig ist. Das OPD ist ein Display, das von einem externen Computer, beispielsweise aus der bestehenden Industrie-Computer-Umgebung, angesteuert werden kann. Für eine Entfernung von 15 m zwischen Computer und OPD können Kabel eingesetzt werden, für große Abstände wurde das optional bestellbare Extender Kit entwickelt, mit dem Abstände bis 100 m überbrückt werden können. Sowohl die Computer- als auch die Display-Option werden im 17- und im 24-Zoll-Format angeboten.

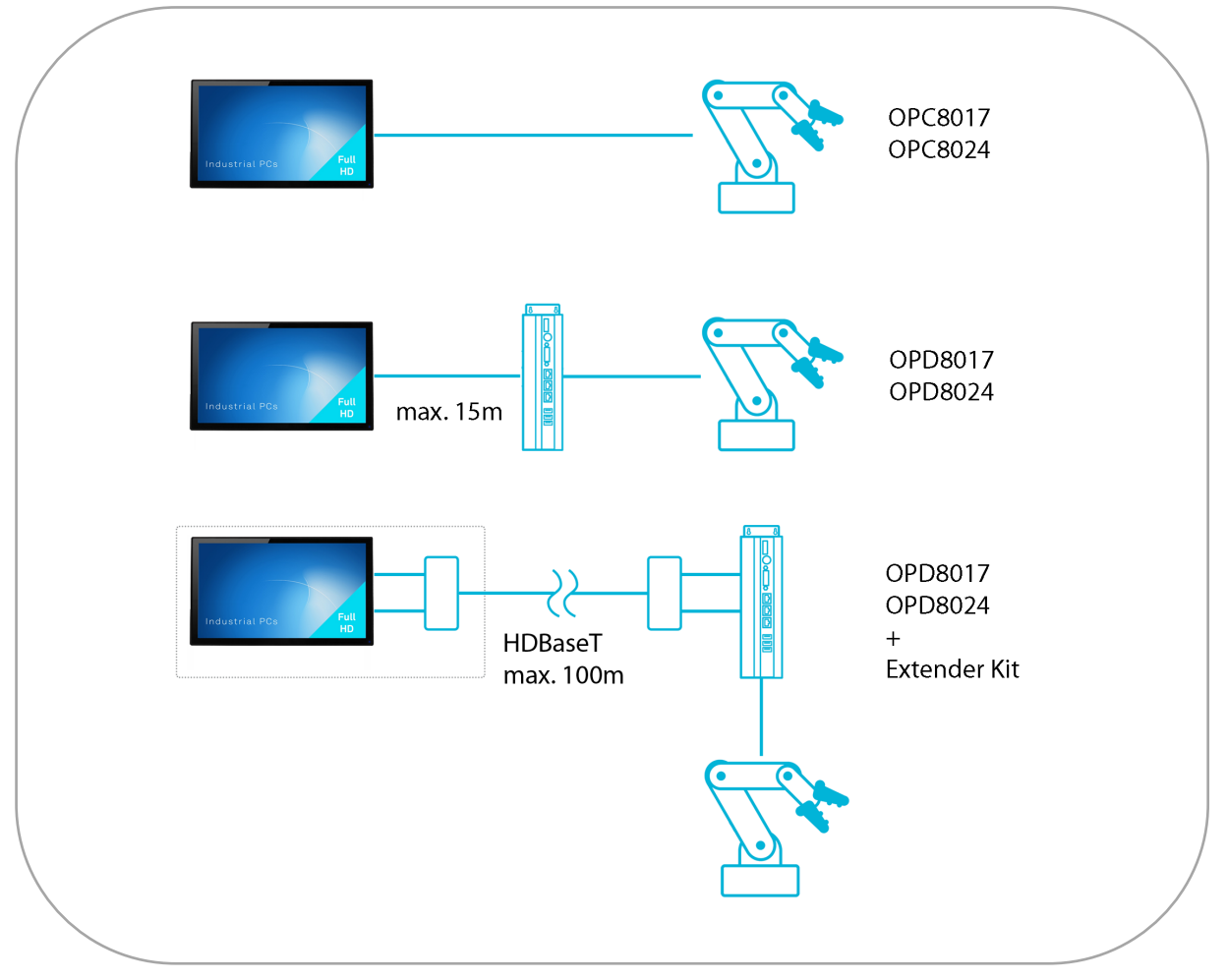

Abbildung 1: Verwendung von OPC / OPD

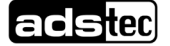

Durch die robuste, kompakte Bauart lässt es sich außerdem unter anspruchsvollen Umweltbedingungen betreiben. Die Geräte sind dafür vorgesehen, in eine Schalttafel oder Schranktüre montiert zu werden. Alle benötigten Kabel werden auf der Rückseite verlegt, sodass auf der Vorderseite keine Kabel offen durch den Raum verlaufen.

Dank aktuellster Multi-Touch-Technologien ist das Display durch Antippen, aber auch durch Wischund Ziehbewegungen komfortabel bedienbar. Auch die Bedienung mit Handschuhen ist möglich.

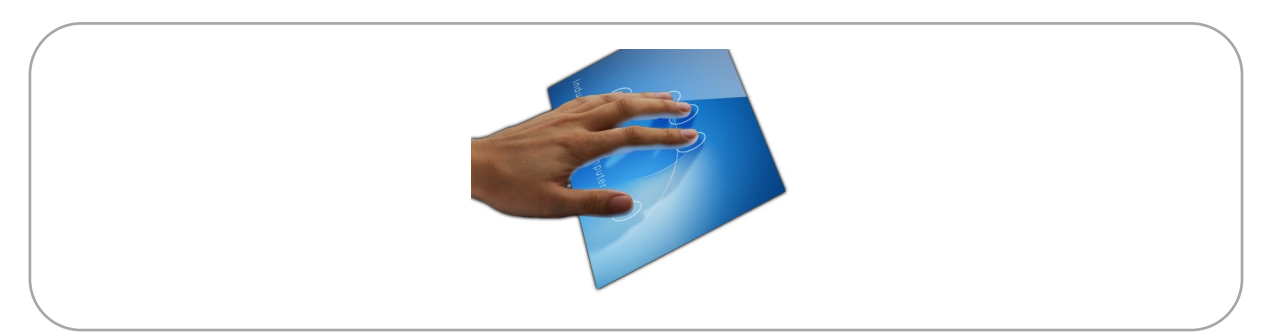

Abbildung 2: Touch-Oberfläche

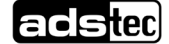

## <span id="page-7-0"></span>**2 Allgemeine Hinweise**

## <span id="page-7-1"></span>**2.1 Hinweise zur Dokumentation**

### <span id="page-7-2"></span>2.1.1 Allgemeine Anmerkung

Diese Betriebsanleitung dient dem sicheren und effizienten Umgang für Produkte des Bereichs IT-Infrastructure.

Die Betriebsanleitungen müssen vor Beginn aller Arbeiten vom Personal sorgfältig gelesen werden. Alle angegebenen Sicherheitshinweise und Handlungsanweisungen sind Voraussetzung für sicheres Arbeiten und müssen eingehalten werden.

Für den Einsatz der Anlage sind die für das jeweilige Land geltenden Gesetze und Verordnungen auf Landes-, Bundes- und europäischer, bzw. internationaler Ebene zu beachten.

Es gelten generell die allgemein anerkannten Regeln der Technik, die üblicherweise in Form von Normen, Richtlinien, Vorschriften, Bestimmungen und technischen Regeln von Landes- und Bundesorganisationen, sowie Fachverbänden und -ausschüssen für den betreffenden Fachbereich formuliert wurden.

Abbildungen in dieser Anleitung dienen dem grundsätzlichen Verständnis und können von der tatsächlichen Ausführung abweichen.

Für die Einhaltung und Beachtung darauf folgender technischer oder gesetzlicher Neuerungen wie auch der Betreiberpflichten ist der Betreiber eigenständig verantwortlich.

Das Original dieser Betriebsanleitung wurde in deutscher Sprache verfasst. Jede nicht deutschsprachige Ausgabe dieser Betriebsanleitung ist eine Übersetzung der deutschen Betriebsanleitung.

### <span id="page-7-3"></span>2.1.2 Haftungsbeschränkung

Die ads-tec Industrial IT GmbH übernimmt keine Haftung für Personenschäden, Sachschäden, am Gerät entstandene Schäden sowie Folgeschäden, die durch Nichtbeachtung dieser Betriebsanleitung, bei nicht bestimmungsgemäßer Verwendung des Geräts, bei Reparaturen und sonstigen jeglichen Handlungen von nicht qualifizierten und nicht von ADS-TEC zertifizierten Elektrofachkräften am Gerät oder bei der Verwendung von nicht zugelassenen Ersatzteilen entstehen oder entstanden sind. Ebenso führt das Nichteinhalten von Wartungsintervallen zum Haftungsausschluss. Außerdem ist es strengstens verboten, eigenmächtig Umbauten oder technische Veränderungen am Gerät vorzunehmen.

### ads-tec Industrial IT GmbH

<span id="page-8-0"></span>2.1.3 Hersteller & Kontakt

Heinrich-Hertz-Str.1 72622 Nürtingen **Germany** 

genannt.

Tel: +49 7022 2522-0 E-Mail: mailbox@ads-tec.de Web: [www.ads-tec.de](http://www.ads-tec.de/)

### <span id="page-8-1"></span>2.1.4 Relevante Dokumentationen zum Gerät

Für die Einrichtung und den Betrieb des Geräts sind folgende Dokumentationen maßgebend:

Hersteller des Produkts ist die ads-tec Industrial IT GmbH. Diese wird im Folgenden ADS-TEC

#### Betriebsanleitung:

Enthält Informationen zur Montage, Inbetriebnahme und Bedienung des Geräts sowie die technischen Daten der Gerätehardware.

#### Webseite

Unter [www.ads-tec.de](http://www.ads-tec.de/) können im Bereich *Download* zusätzlich zur Betriebsanleitung Treiber,

Software, Benutzerhandbücher, Prospekte und Flyer heruntergeladen werden.

### <span id="page-8-2"></span>2.1.5 Symbole

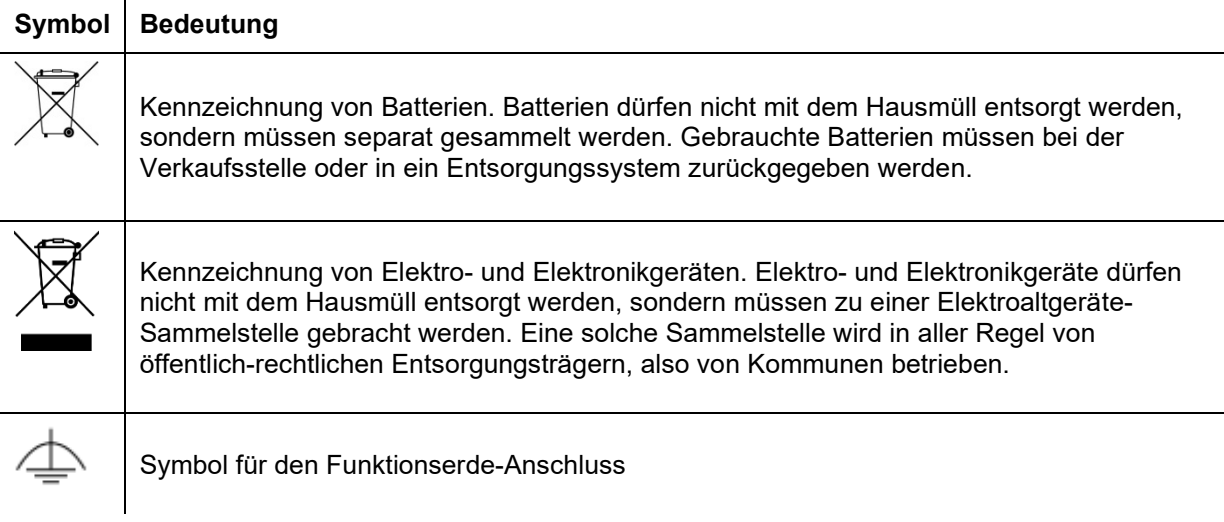

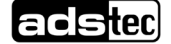

### <span id="page-9-0"></span>2.1.6 Daten, Abbildungen, Änderungen

Sämtliche Daten, Texte und Abbildungen wurden nach bestem Wissen und Gewissen zusammengestellt. Sie stellen keine Zusicherung von Eigenschaften dar. Trotz größtmöglicher Sorgfalt kann keine Haftung für Richtigkeit, Vollständigkeit und Aktualität übernommen werden. Änderungen bleiben vorbehalten.

### <span id="page-9-1"></span>2.1.7 Markenzeichen

Es wird darauf hingewiesen, dass die in dieser Dokumentation verwendeten Soft- und Hardwarebezeichnungen sowie Markennamen der jeweiligen Firmen dem allgemeinen markenrechtlichen Schutz unterliegen.

StoraXe® und Big-LinX® sind eingetragene Markenzeichen der ADS-TEC.

Alle sonstigen verwendeten fremden Markenzeichen werden hiermit anerkannt.

ADS-TEC behält sich bei einem Verstoß gegen die Markenrechte die Geltendmachung sämtlicher Rechte vor.

### <span id="page-9-2"></span>2.1.8 Urheberrecht

Diese Betriebsanleitung ist urheberrechtlich geschützt. Für den Nutzungsberechtigten besteht ein einfaches Nutzungsrecht im Rahmen des Vertragszwecks. Jede abgeänderte Nutzung oder Verwertung der zur Verfügung gestellten Inhalte, insbesondere die Vervielfältigung, Änderung oder die Veröffentlichung jedweder abweichender Art ist nur mit vorheriger Zustimmung der ADS-TEC gestattet.

ADS-TEC behält sich bei einem Verstoß gegen das Urheberrecht die Geltendmachung sämtlicher Rechte vor.

### <span id="page-9-3"></span>2.1.9 Normen und Zulassungen

Hiermit erklärt der Hersteller, dass das in der vorliegenden Anleitung beschriebene Produkt allen einschlägigen Bestimmungen der folgenden Europäischen Richtlinien entspricht:

- 2011/65/EG, RoHS-Richtlinie
- 2014/30/EU, EMV-Richtlinie
- 2014/53/EU, RED-Richtlinie
- 2014/35/EU, Niederspannungsrichtlinie

Das Produkt ist eine Einrichtung der Klasse A (Industriebereich).

Hinweis: Zur Einhaltung der gesetzlichen EMV-Anforderung müssen die angeschlossenen Komponenten sowie die Kabelverbindungen ebenfalls diesen Anforderungen genügen. Es müssen daher abgeschirmte Bus- und LAN-Kabel mit geschirmten Steckern benutzt und diese gemäß den Hinweisen in der Betriebsanleitung installiert werden.

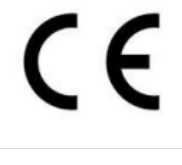

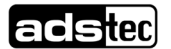

Die EU-Konformitätserklärung kann auf unserer Webseite [www.ads-tec.de](http://www.ads-tec.de/) angefordert und im Download-Bereich heruntergeladen werden.

Die Varianten mit UL-Symbol auf dem Geräteetikett entsprechen außerdem folgenden UL-Normen:

- o UL 61010-1 Programmable Controllers
- o UL 61010-2-201 UL File-Nummer E343358
- o CAN/CSA-C22.2 No. 61010-1
- o CAN/CSA-C22.2 No. 61010-2-201

## <span id="page-10-0"></span>**2.2 Erklärung der Sicherheitshinweise**

### <span id="page-10-1"></span>2.2.1 Aufbau der Sicherheitshinweise

Das Signalwort klassifiziert die Gefahr.

**GEFAHR**

Unterhalb des Signalwortes wird auf Art/Folge und die Quelle der Gefahr hingewiesen. Anweisungen zur Vermeidung der Gefahr werden mit einem Pfeil ( $\blacklozenge$ ) gekennzeichnet.

**Art und Quelle der Gefahr**!

Mögliche Folgen bei Missachtung der Gefahr

**→ Maßnahmen zur Gefahrenvermeidung** 

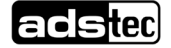

### <span id="page-11-0"></span>2.2.2 Erklärung der Signalworte

## **GEFAHR**

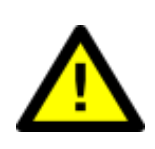

Bezeichnet eine unmittelbar drohende Gefahr. Wenn sie nicht gemieden wird, sind Tod oder schwerste Verletzungen die Folge.

### **WARNUNG**

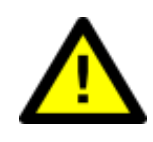

Bezeichnet eine möglicherweise drohende Gefahr. Wenn sie nicht gemieden wird, können Tod oder schwerste Verletzungen die Folge sein.

### **VORSICHT**

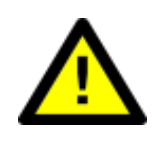

Bezeichnet eine möglicherweise drohende Gefahr. Wenn sie nicht gemieden wird, können leichte oder geringfügige Verletzungen die Folge sein.

## **ACHTUNG**

Bezeichnet eine möglicherweise schädliche Situation. Wenn sie nicht gemieden wird, kann die Anlage oder etwas in ihrer Umgebung beschädigt werden.

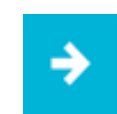

#### **Anwendungsempfehlung:**

Informiert über Bedingungen, die für einen fehlerfreien Betrieb unbedingt beachtet werden müssen. Außerdem werden Tipps und Ratschläge für den effizienten Geräteeinsatz und die Softwareoptimierung gegeben.

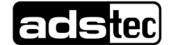

## <span id="page-12-0"></span>**2.3 Sicherheitshinweise**

### <span id="page-12-1"></span>2.3.1 Grundlegende Sicherheitshinweise

- Das Handbuch muss von allen Benutzern gelesen werden und jederzeit zugänglich sein.
- Die Sicherheitshinweise und das Handbuch sind von allen Personen zu beachten, die mit dem Gerät arbeiten.
- Das Handbuch enthält die wichtigsten Hinweise, um das Gerät sicherheitsgerecht zu betreiben.
- Eingriffe des Anwenders sind nur zur Ausführung der in diesem Dokument beschriebenen Vorgänge vorgesehen. Sollen weitergehende Änderungen vorgenommen werden, so ist der Hersteller oder ein von diesem autorisierter Service zu Rate zu ziehen.
- Das Gerät muss bei Arbeiten spannungsfrei sein. Es sind geeignete Maßnahmen zur Vermeidung von elektrostatischen Entladungen auf Bauteile zu treffen.
- Wenn das Gerät von einer nicht autorisierten Person geöffnet wird, können Gefahren für den Benutzer entstehen und der Gewährleistungsanspruch erlischt.
- Die Montage, Inbetriebnahme und Bedienung darf nur von ausgebildetem und geschultem Personal erfolgen.
- Beim Einsatzort des Geräts müssen die geltenden Regeln und Vorschriften zur Unfallverhütung beachtet werden.
- Um einen sicheren und ordnungsgemäßen Betrieb des Geräts zu gewährleisten, wird eine sachgerechte Lagerung, sachgemäßer Transport, Aufstellung und Inbetriebnahme sowie sorgfältige Bedienung vorausgesetzt.
- Das Gerät kann mit Reinigungsmitteln aus *Kapitel [9.2](#page-48-2)* gereinigt werden.

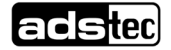

### <span id="page-13-0"></span>2.3.2 Umweltbedingungen

### **ACHTUNG**

#### **Schäden durch Kondenswasser!**

Wenn das Gerät eine andere Temperatur hat als der Raum, kann sich Kondenswasser bilden.

◆ Schalten Sie das Gerät erst an, wenn es sich der Raumtemperatur angeglichen hat!

## **ACHTUNG**

#### **Schäden durch Hitze!**

Wenn das Gerät Strahlung durch Sonnenlicht oder anderen Licht- oder Wärmequellen ausgesetzt ist, kann es überhitzen und Schaden nehmen.

 Setzen Sie das Gerät keiner direkten Bestrahlung durch Sonnenlicht oder anderen Lichtoder Wärmequellen aus!

## **ACHTUNG**

#### **Schäden durch Hitze!**

Wird das Gerät in ein Pult, Umgehäuse oder Ähnliches eingebaut, kann Wärmestau entstehen.

Sorgen Sie dafür, dass Wärme vom Gerät weggeleitet werden kann!

Das Gerät kann unter folgenden Umweltbedingungen betrieben werden. Werden diese Angaben nicht eingehalten, erlischt die Gewährleistung des Geräts. Für Schäden, die durch falsche Handhabung entstehen, haftet ADS-TEC nicht.

Der Einsatz ist nur zulässig

- in geschlossenen Gebäuden
- im nicht EX-Bereich
- in Höhen unter 3000 m
- in Umgebungen mit maximalem Verschmutzungsgrad 2 (IEC/EN 61131-2)

Das Gerät kann unter den Umweltbedingungen (Temperatur, Feuchte, Vibration und Schock) betrieben werden, die im Datenblatt in Kapitel [10](#page-53-0) angegeben sind. Werden diese Angaben nicht eingehalten, erlischt die Gewährleistung des Geräts. Für Schäden, die durch falsche Handhabung entstehen, haftet ADS-TEC nicht.

Die Klimabedingungen wurden getestet nach:

IEC/EN 60068-2-1 IEC/EN 60068-2-2 IEC/EN 60068-2-14 Schutzart: IP65 nach DIN EN 60529

### <span id="page-14-0"></span>2.3.3 Bestimmungsgemäße Verwendung

Das Gerät dient der Visualisierung und Steuerung verschiedenster Prozesse an Anlagen und Maschinen in unterschiedlichen Anwendungsumgebungen.

Das Gerät darf nur innerhalb der zulässigen Spezifikationen montiert, installiert und betrieben werden. Der Einsatz in nicht spezifizierter Umgebung ist untersagt.

### <span id="page-14-1"></span>2.3.4 Nicht bestimmungsgemäße Verwendung

Ein anderer oder über den beschriebenen Betrieb des Geräts hinausgehender Betrieb gilt als nicht bestimmungsgemäße Verwendung.

Das Gerät darf nicht zur Steuerung von Fahrzeugen und nicht für Applikationen, für welche weitere Zulassungen außerhalb der Herstellererklärung notwendig sind, z.B. Ex-Bereich, Medizintechnik und Schifffahrt verwendet werden.

So darf das Gerät auch nicht bei Transportschäden oder Nichteinhaltung der Spezifikationen in Betrieb genommen werden bzw. muss bei sich ändernden Bedingungen ggf. außer Betrieb genommen werden.

Bei nicht bestimmungsgemäßer Verwendung übernimmt ADS-TEC keine Verantwortung und keine Haftung für Personen und Sachschäden, welche sich direkt oder indirekt aus dem Umgang mit dem Gerät ergeben.

### <span id="page-14-2"></span>2.3.5 Schäden durch unsachgemäßen Gebrauch

### **ACHTUNG**

#### **Gefahr durch mechanische Schäden!**

Durch unzulässige mechanische Veränderungen kann das Gerät beschädigt werden.

- Sorgen Sie dafür, dass das Gerät nicht angebohrt, gemeißelt, durchschossen oder anders in seiner äußeren Form verändert wird!
- © ads-tec Industrial IT GmbH Heinrich-Hertz-Str. 1 72622 Nürtingen Germany

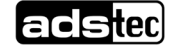

Weist das Bediensystem offensichtliche Schäden auf, verursacht durch z.B. Transport, Nichteinhaltung der Spezifikationen, falsche Betriebs- und Lagerbedingungen oder unsachgemäße Handhabung, so ist das Gerät umgehend stillzulegen und gegen unbeabsichtigte Inbetriebnahme zu schützen.

### <span id="page-15-0"></span>2.3.6 Gewährleistung / Reparatur

Während der Gewährleistungszeit dürfen Reparaturen nur vom Hersteller oder durch vom Hersteller autorisierte Personen durchgeführt werden.

### <span id="page-15-1"></span>2.3.7 Behandlung und Entsorgung von Lithium-Batterien

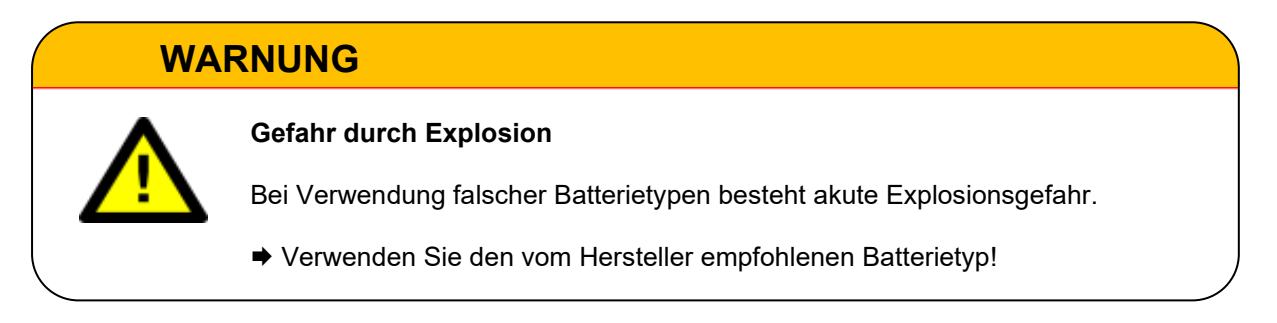

### **ACHTUNG**

**Gefahr durch thermische Belastungen**

Hohe thermische Belastung lässt die Batterie schneller altern.

Betreiben Sie das Gerät innerhalb seiner Spezifikationen!

### **ACHTUNG**

#### **Beschädigung der Batterie**

Durch falsche Handhabung kann die Batterie beschädigt oder zerstört werden

 Lithium-Batterien nicht ins Feuer werfen, nicht am Zellenkörper löten, nicht wieder aufladen, nicht öffnen, nicht kurzschließen, nicht verpolen, nicht über 100 °C erwärmen, vorschriftsmäßig entsorgen und vor Sonneneinstrahlung, Feuchtigkeit und Betauung schützen!

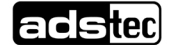

Das Gerät enthält eine Lithium-Batterie zur Versorgung der Systemuhr, solange keine

Versorgungsspannung anliegt. Die Batterie hat eine Lebensdauer von 3-5 Jahren je nach Belastung.

Der zu verwendende Batterietyp lautet:

Lithium-Batterie CR2032 230 mAh

ADS-TEC Artikelnummer: DZ-SONS-04075-1

Die verbrauchte Lithium-Batterie muss entsprechend den örtlichen, gesetzlichen Vorschriften entsorgt werden.

### <span id="page-16-0"></span>2.3.8 Elektrostatisch gefährdete Bauteile

### **ACHTUNG**

**Schäden durch elektrostatisch gefährdete Bauteile**

Durch elektrostatisch gefährdete Bauteile können Schäden am Gerät entstehen.

 Montage-/Servicearbeiten am Gerät sind nur in gesichertem und spannungsfreiem Zustand erlaubt!

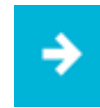

#### **Anwendungsempfehlung:**

Achten Sie bei der Handhabung elektrostatisch gefährdeter Bauteile auf die relevanten Sicherheitsmaßnahmen.

Es gelten die Vorschriften der DIN EN 61340-5-1 / DIN EN 61340-5-2

## <span id="page-17-0"></span>**3 Lieferumfang**

## **ACHTUNG**

#### **Beschädigung der Weichteilkomponente!**

Wird das Weichmaterial z.B. durch Auflegen auf einem Gitterrost punktuell belastet, so werden sich dort nach einiger Zeit irreversible Abdrücke bilden.

Sorgen Sie für einen geeigneten Untergrund beim Ablegen auf die Displayseite!

Überprüfen Sie den Inhalt der Verpackung auf Vollständigkeit:

#### **OPC8017**

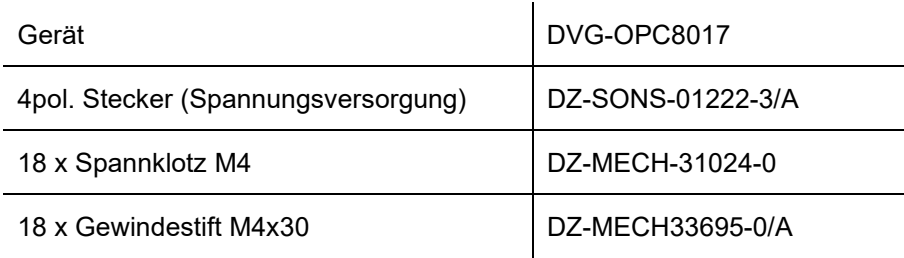

#### **OPC8024**

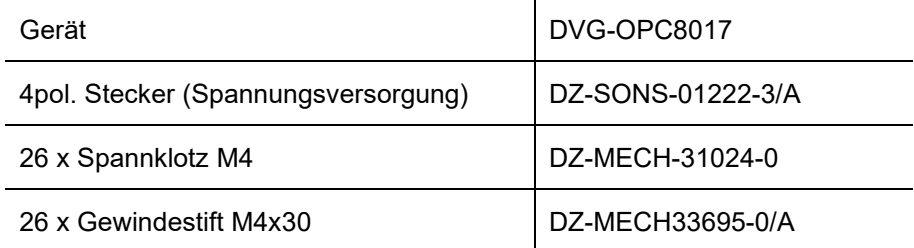

#### **OPD8017**

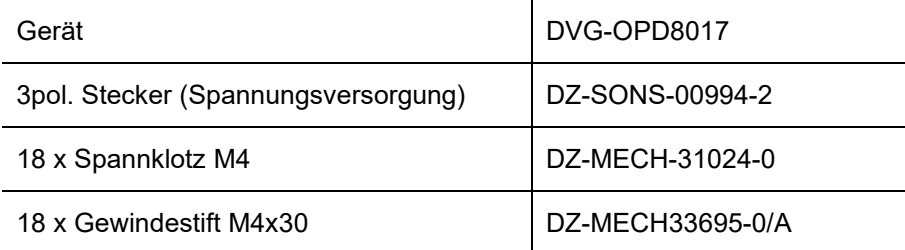

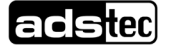

#### **OPD8024**

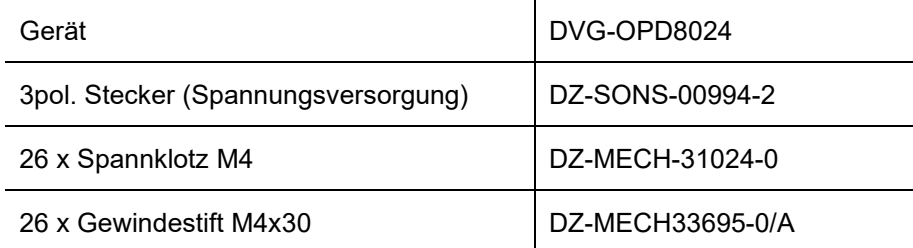

## <span id="page-18-0"></span>**3.1 Optionaler Lieferumfang**

**Betriebssystem** (nur für OPC8017 und OPC8024)

#### **HDBaseT™ Extender Kit** (nur für OPD8017 und OPD 8024)

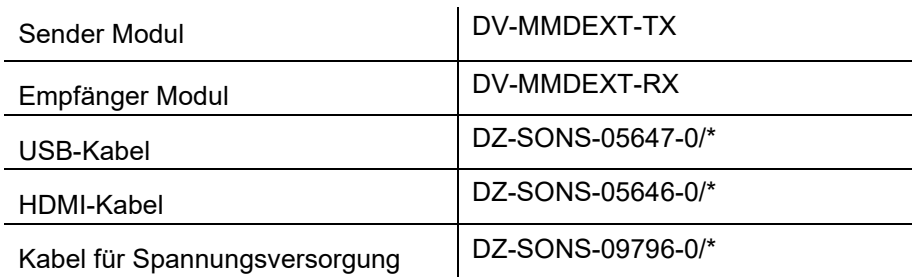

## <span id="page-19-0"></span>**4 Montage**

### **ACHTUNG**

#### **Schäden durch Hitze!**

Wird das Gerät in ein Pult, Umgehäuse oder Ähnliches eingebaut, kann Wärmestau entstehen.

Sorgen Sie dafür, dass Wärme vom Gerät weggeleitet werden kann.

### **ACHTUNG**

#### **Schäden durch Hitze!**

Wenn das Gerät Strahlung durch Sonnenlicht oder anderen Licht- oder Wärmequellen ausgesetzt ist, kann es überhitzen und Schaden nehmen.

 Setzen Sie das Gerät keiner direkten Bestrahlung durch Sonnenlicht oder anderen Lichtoder Wärmequellen aus.

### **ACHTUNG**

#### **Beschädigung der Elektronik!**

Wird ein Gerät mit Laufwerk nicht senkrecht eingebaut, kann die Elektronik Schaden nehmen.

**Bauen Sie Geräte mit Laufwerk nur senkrecht ein. Abweichungen müssen mit ADS-TEC** vereinbart werden.

### **ACHTUNG**

#### **Mechanische Schäden!**

Wenn das Gerät nicht korrekt montiert ist, wird der IP65 Schutz nicht erzielt.

Fixieren Sie die Schrauben mit einem Drehmoment von 0,5 Nm.

## **ACHTUNG**

#### **Schäden durch Hitze!**

Bei unpassender Wahl des Einbaugehäuses kann zu viel Wärme entstehen.

**Beachten Sie bei Auswahl des Einbaugehäuses die Gesamtverlustleistung des Systems inkl.** eingebauter Steckkarten. Die max. zulässige Umgebungstemperatur darf nicht überschritten werden.

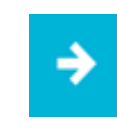

#### **Anwendungsempfehlung:**

Schließen Sie die Spannungsversorgung mit einem Schraubenanschluss an.

Das Gerät ist für den Einbau vorgesehen. Aus Gründen der Montage und des Betriebs (Steckverbinder) muss der Einbauort von hinten zugänglich sein. Die Wandstärke des Einbauortes muss zwischen 2 und 13 mm betragen. Wir empfehlen mind. 3 mm für eine korrekte Montage mit IP65 frontseitig.

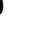

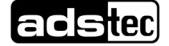

## <span id="page-21-0"></span>**4.1 Vorbereitung des Montageorts**

Schneiden Sie gemäß der Montageskizze eine Aussparung für das Gerät in die Schalttafel oder Schranktüre, in die Sie es einbauen wollen.

#### **Montageskizze OPC8017 und OPD8017**

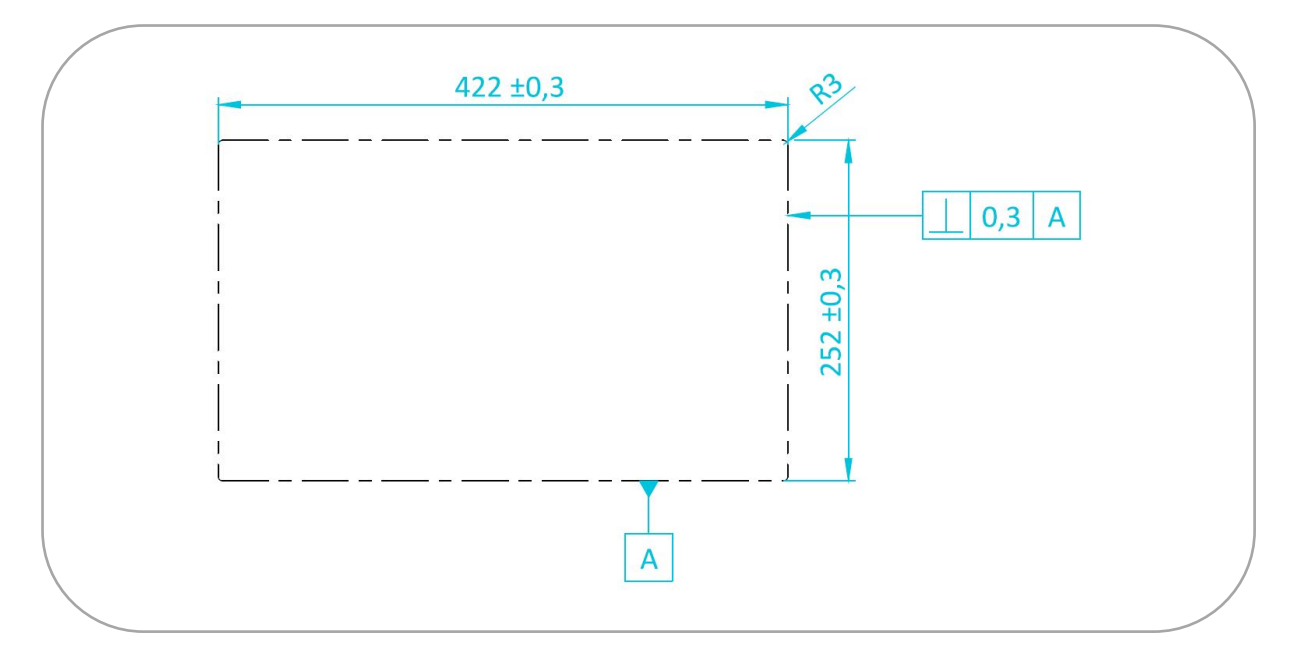

Abbildung 3: Montageskizze 17 Zoll

#### **Montageskizze OPC8024 und OPD8024**

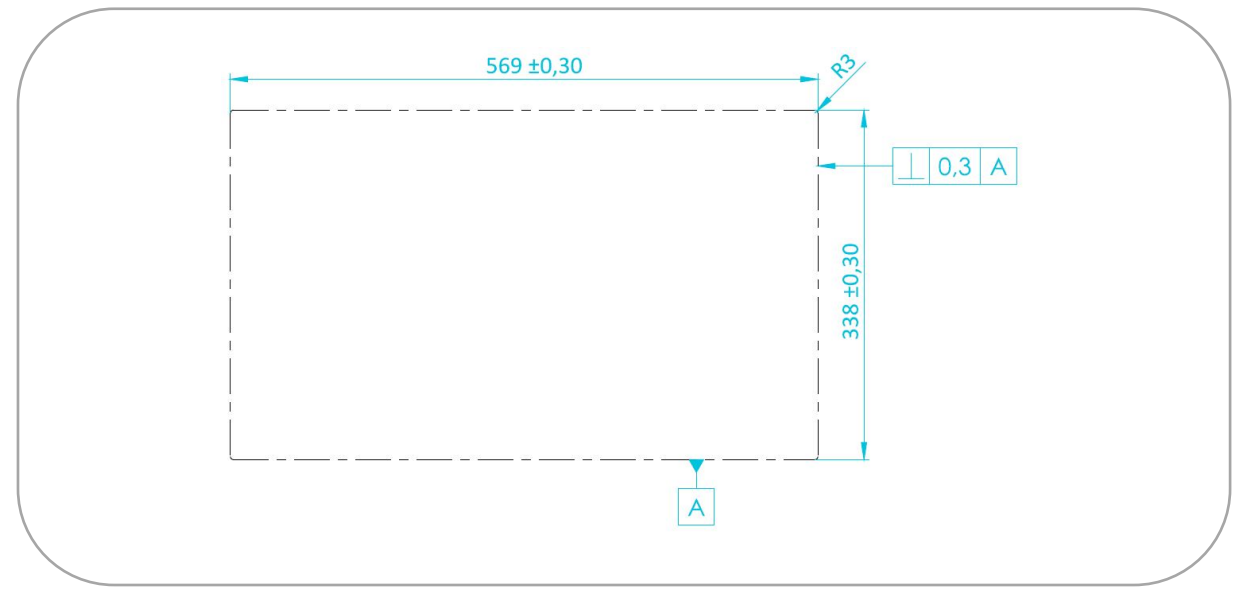

Abbildung 4: Montageskizze 24 Zoll

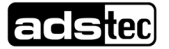

## <span id="page-22-0"></span>**4.2 Einbau des Geräts**

Schieben Sie das Gerät vorsichtig von vorne in den Montageort.

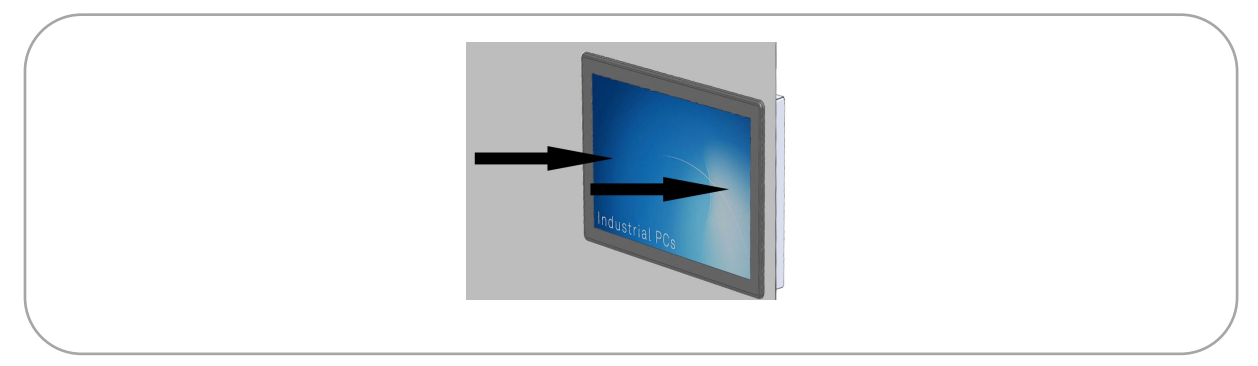

Abbildung 5: Gerät in Montageort einschieben

 $\rightarrow$  Stecken Sie die Spannklötze gemäß der Zeichnung in die Öffnungen.

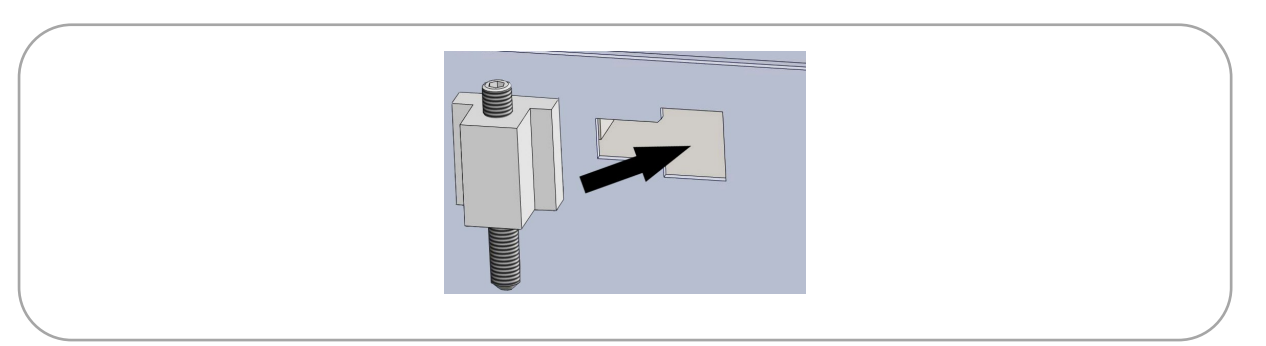

Abbildung 6: Spannklötze positionieren

- Schieben Sie die Spannklötze vom breiten Bereich der Öffnung in den schmalen.
- → Ziehen Sie die Spannklötze über die Gewindestifte an.
	- o Ziehen Sie die Gewindestifte zunächst nur schwach an.
	- o Ziehen Sie immer möglichst weit voneinander entfernte Spannklötze nacheinander an, damit keine Verspannungen auftreten (s. [Abbildung 8: Spannklötze festziehen, Schritt](#page-23-0)  [1](#page-23-0) bis [Abbildung 10\)](#page-24-0).

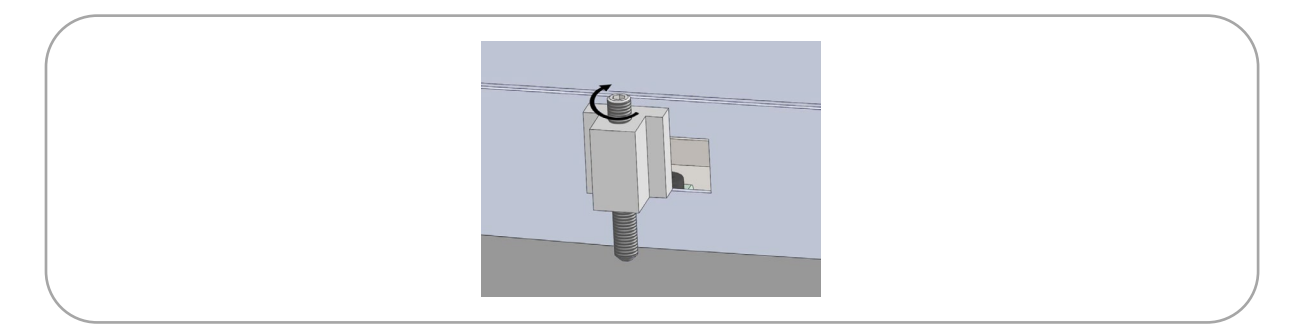

Abbildung 7: Spannklötze festziehen

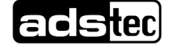

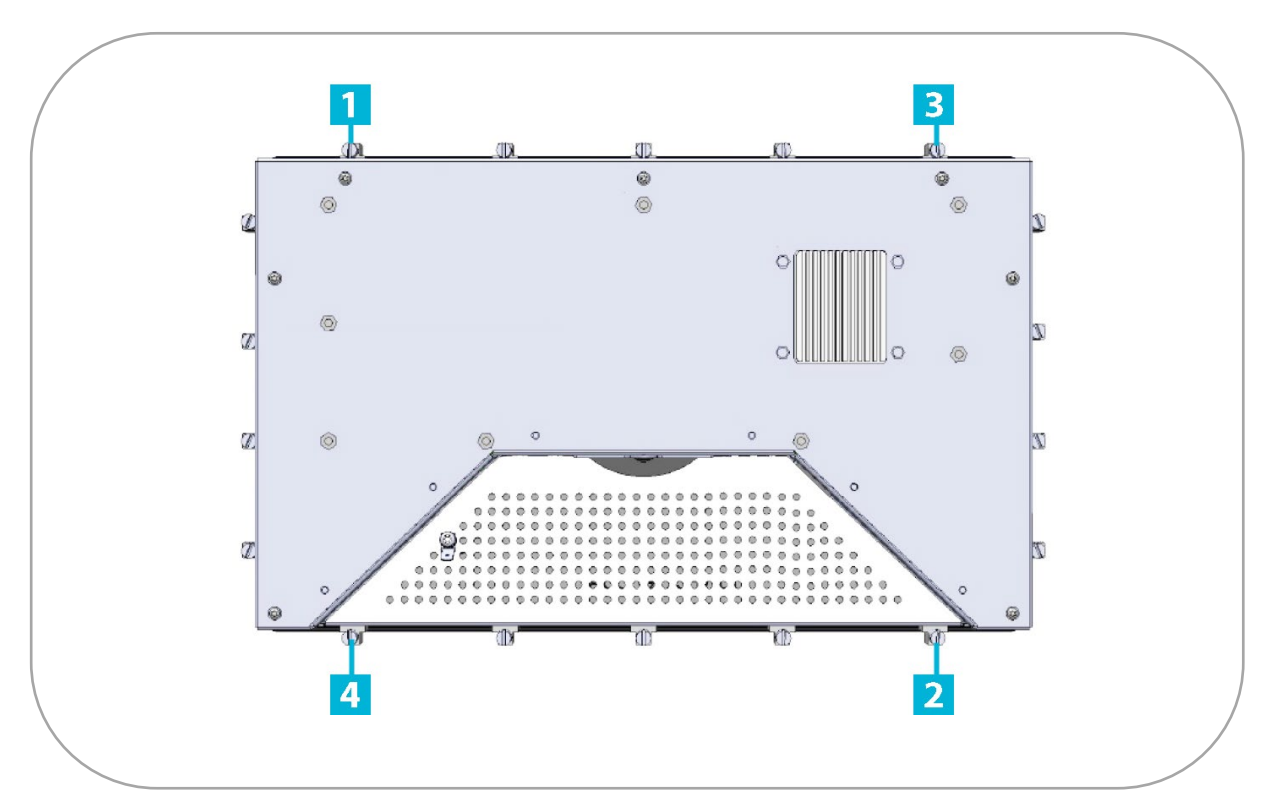

<span id="page-23-0"></span>Abbildung 8: Spannklötze festziehen, Schritt 1

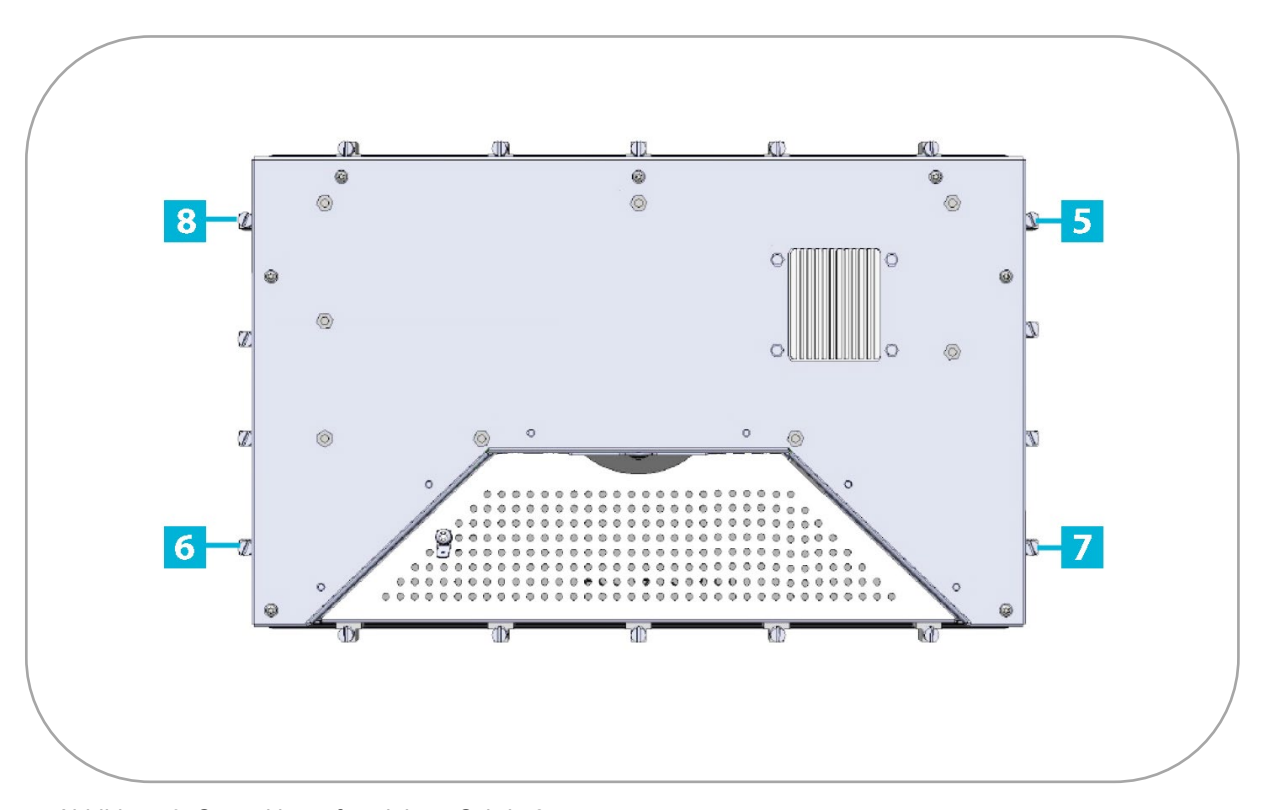

Abbildung 9: Spannklötze festziehen, Schritt 2

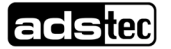

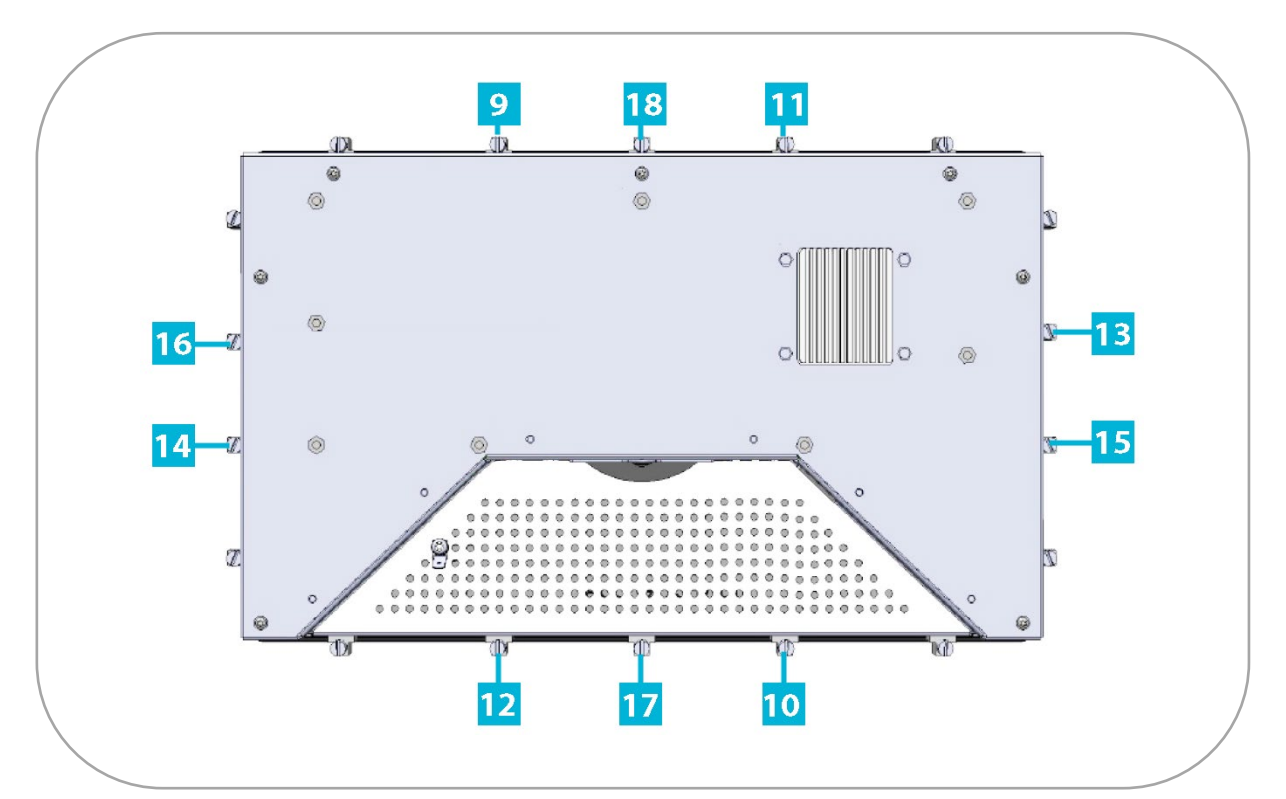

<span id="page-24-0"></span>Abbildung 10: Spannklötze festziehen, Schritt 3

→ Ziehen Sie dann in derselben Reihenfolge alle Gewindestifte mit einem Drehmoment von 0,5 Nm an.

Durch den Druck des Spannklotzes auf die Wand ist das OPC/OPD stabilisiert. Das Gerät ist fertig eingebaut, wenn alle Spannklötze gespannt sind.

## <span id="page-25-0"></span>**5 Schnittstellen**

## **WARNUNG**

**Gefahr durch zu hohen Strom!**

Durch zu hohen Strom kann es zu Überlastung der Elektronik und somit zu Personen- und Sachschäden kommen.

 Betreiben Sie das Gerät nur mit einer Spannungsversorgung, die nach NEC Class 2 ausgelegt ist!

## **ACHTUNG**

#### **Beschädigung der Elektronik!**

Wenn unter Spannung Steckverbindungen verändert werden, kann die Elektronik beschädigt werden.

Stellen Sie sicher, dass keine Spannung anliegt, während Sie Kabel verbinden oder lösen!

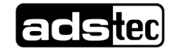

## <span id="page-26-0"></span>**5.1 Schnittstellen OPC8017/OPC8024**

Sämtliche Anschlussmöglichkeiten des Geräts befinden sich auf der Rückseite des Geräts im vertieften Bereich.

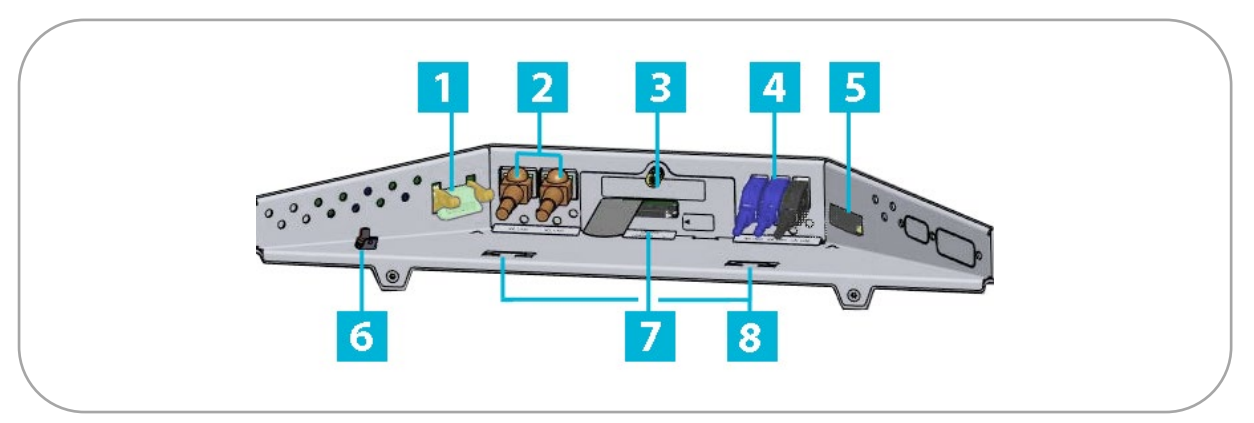

Abbildung 11: Schnittstellen OPC8017/OPC8024

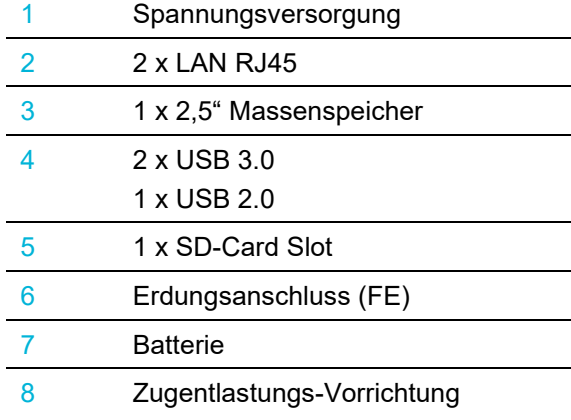

#### **Spannungsversorgung**

Sie benötigen ein Netzteil mit den folgenden technischen Daten: Spannung:  $18...30 \text{ V}$  === (NEC Class 2) Stromabgabe je nach Gerät:

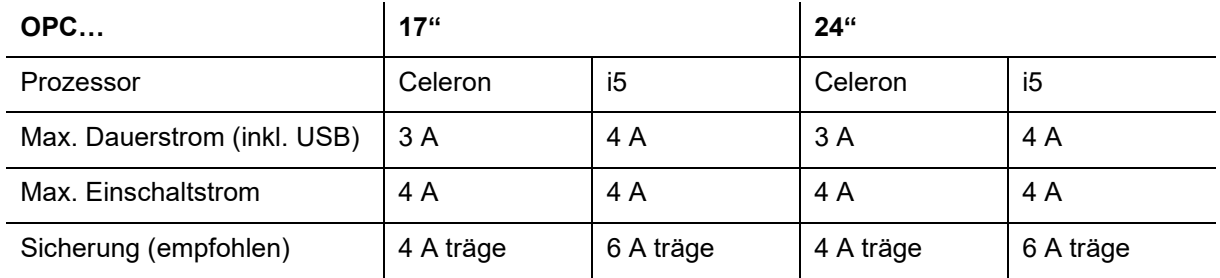

→ Nutzen Sie zur Spannungsversorgung ausschließlich den mitgelieferten 4-poligen Stecker.

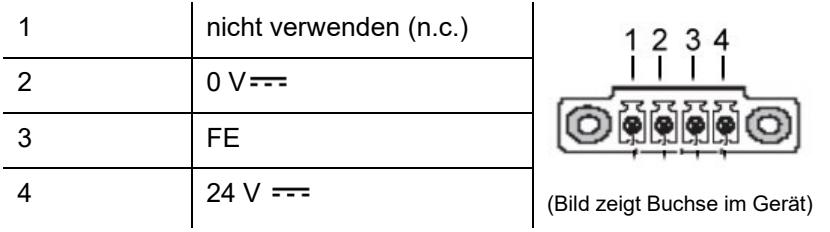

### **Funktionserdungsanschluss (FE)**

 $\rightarrow$  Siehe Abschnitt 5.3.

#### **USB**

Die Buchsen entsprechen dem USB 2.0 Standard (weiße Schnittstelle) und dem USB 3.0 Standard (blaue Schnittstellen). Die USB 2.0 Schnittstellen sind abwärts kompatibel auf USB 1.0 und die USB 3.0 Schnittstellen sind abwärts kompatibel auf USB 2.0 und USB 1.0.

#### **LAN**

Sie können das Gerät in ein Ethernet-Netzwerk mit Unterstützung für 1 Gbit/s einbinden. Verwenden Sie dafür die 1Gbit RJ45 LAN-Ports. Die notwendigen Treiber können Sie gegebenenfalls von [www.ads-tec.de](http://www.ads-tec.de/) herunterladen. Die Spezifikationen der Netzwerktopologie sind zu beachten.

#### **Massenspeicher**

#### **Festplatte / Flash-SSD**

Es gibt für die Speicherung folgende Möglichkeiten:

- 1. mSATA-Modul (fest verbaut)
- 2. 2,5"-SSD-Massenspeicher mit bis zu 500 GB über SATA (wechselbar)

#### **Externe Laufwerke**

Externe Speichermedien können über USB-Schnittstellen angeschlossen werden.

## **ACHTUNG**

#### **Gefahr von Datenverlust!**

Wenn während des Betriebs ein externes Laufwerk zu- oder abgesteckt wird, können Daten verloren gehen.

Schalten Sie das Gerät aus, bevor Sie ein externes Laufwerk zu- oder abstecken!

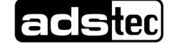

## <span id="page-29-0"></span>**5.2 Schnittstellen OPD8017/OPD8024**

Sämtliche Anschlussmöglichkeiten des Geräts befinden sich auf der Rückseite des Geräts im vertieften Bereich.

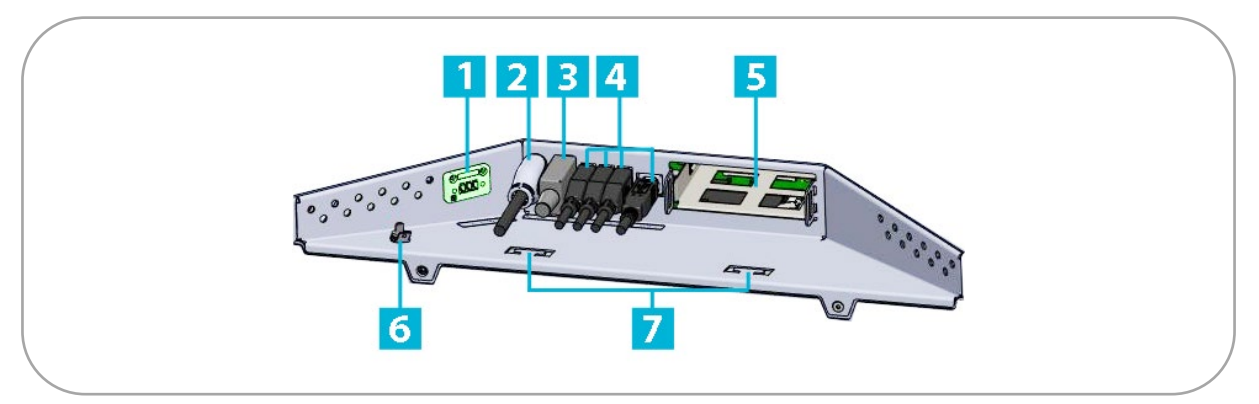

Abbildung 12: Schnittstellen OPD8017/OPD8024

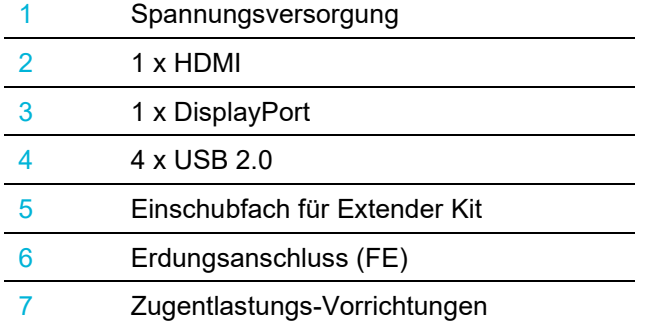

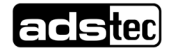

© ads-tec Industrial IT GmbH • Heinrich-Hertz-Str. 1 • 72622 Nürtingen • Germany

#### **Spannungsversorgung**

Sie benötigen ein Netzteil mit den folgenden technischen Daten:

Spannung:  $18...30 \text{ V}$  === (NEC Class 2)

Stromabgabe je nach Gerät:

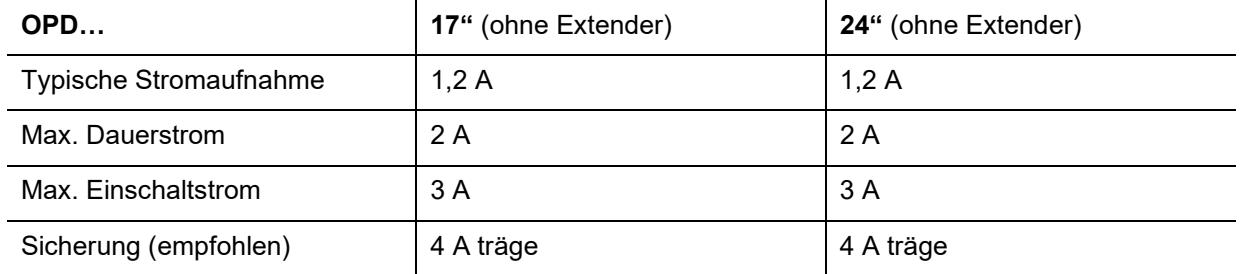

→ Nutzen Sie zur Spannungsversorgung ausschließlich den mitgelieferten 3-poligen Stecker.

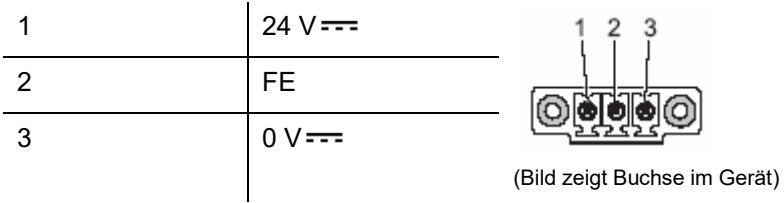

#### **Funktionserdungsanschluss (FE)**

 $\rightarrow$  Siehe Abschnitt 5.3.

#### **USB**

Die Schnittstellen entsprechen dem USB 2.0 Standard (3 x Typ A und 1 x Typ B). Sie sind abwärts kompatibel auf USB 1.0.

#### **HDMI**

Der HDMI Anschluss entspricht dem HDMI Standard in der Version 1.4.

#### **DisplayPort**

Der DisplayPort entspricht der VESA DisplayPort\* Standard Version 1.2a.

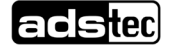

## <span id="page-31-0"></span>5.2.1 Maximale Kabellängen

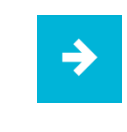

#### **Anwendungsempfehlung:**

Beachten Sie die maximalen Kabellängen für den jeweiligen Anwendungsfall.

Die maximale Länge von Kabeln, mit denen Sie Display und Computer verbinden können, ist:

- HDMI bis max. 15 m
- Display Port bis max. 10m
- USB 2.0 bis max. 15 m

Für große Abstände zwischen Display und Computer benötigen Sie das HDBaseT™ Extender Kit. Dieses Kit können Sie bei ADS-TEC bestellen.

Mit HDBaseT™ Extender Kit:

• HDBaseT™ bis max. 100 m

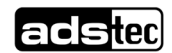

## <span id="page-32-0"></span>**5.3 Funktionserdung**

<span id="page-32-1"></span>5.3.1 Grundsätzliche Informationen zur Funktionserdung

• **Funktionserde (FE)**: Für die Einhaltung der EMV-Bestimmungen.

### • **Leiterquerschnitte**:

**0V / FE / 24V**: AWG 18 (≙ 1 mm2) oder AWG 16 (≙ 1,5 mm2). Bei Leitungslänge > 5 m muss der größere Querschnitt gewählt werden.

## <span id="page-32-2"></span>5.3.2 Funktionserdung OPC

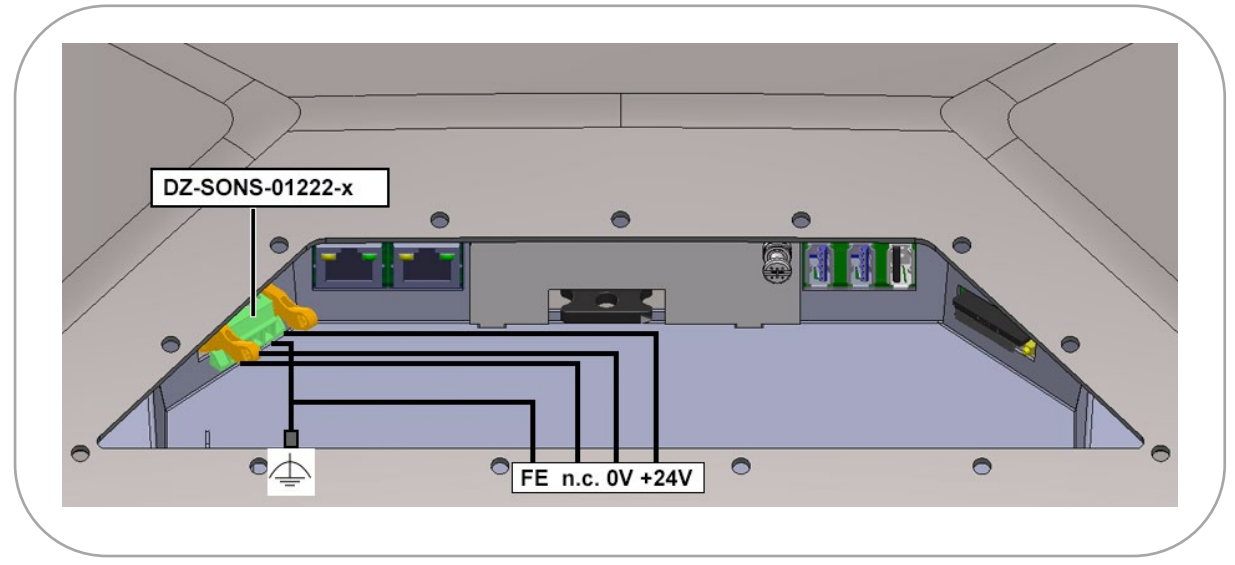

**Abbildung 13: OPC - Funktionserdung im Serviceschacht**

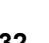

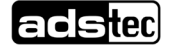

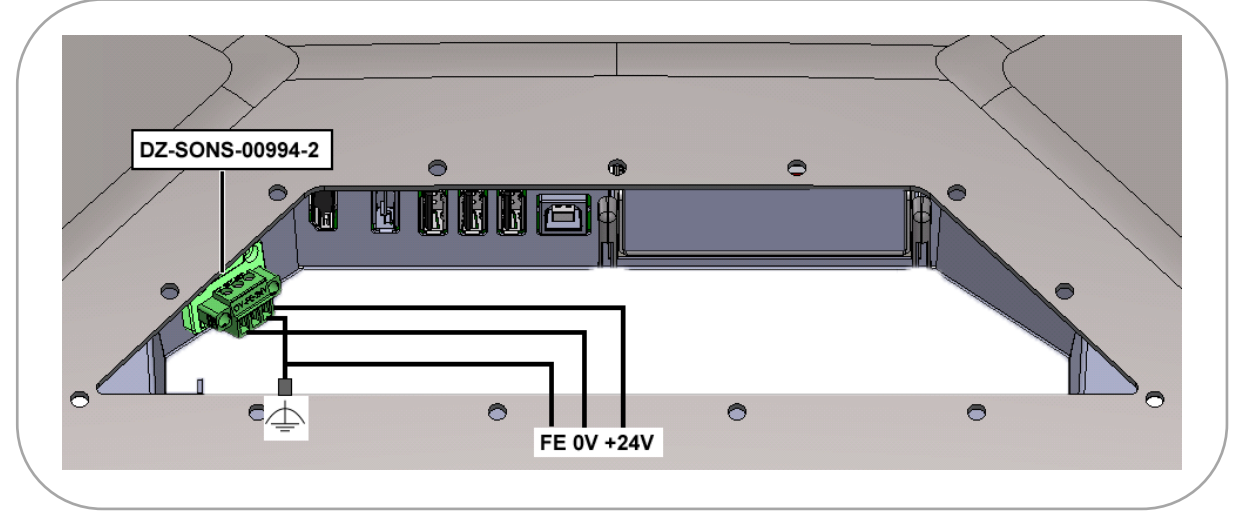

## <span id="page-33-0"></span>5.3.3 Funktionserdung OPD ohne HDBaseTTM Extender Kit

**Abbildung 14: OPD ohne HDBaseT Extender Kit – Funktionserdung im Serviceschacht**

## <span id="page-33-1"></span>5.3.4 Funktionserdung OPD mit HDBaseT™ Extender Kit

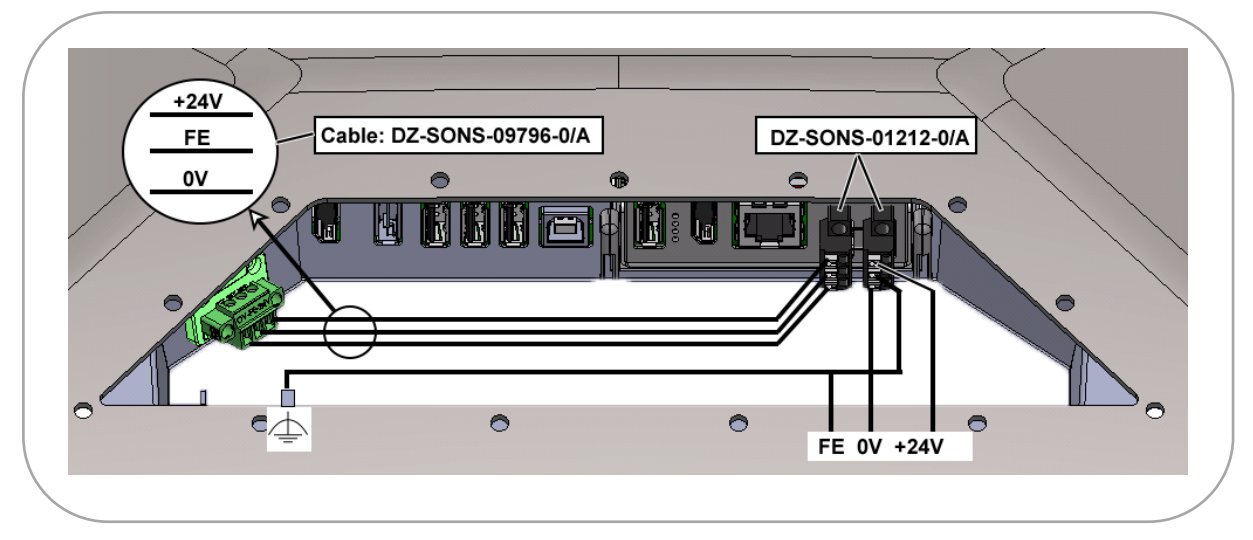

**Abbildung 15: OPD mit HDBaseT Extender Kit – Funktionserdung im Serviceschacht**

## <span id="page-34-0"></span>**6 HDBaseT™ Extender Kit**

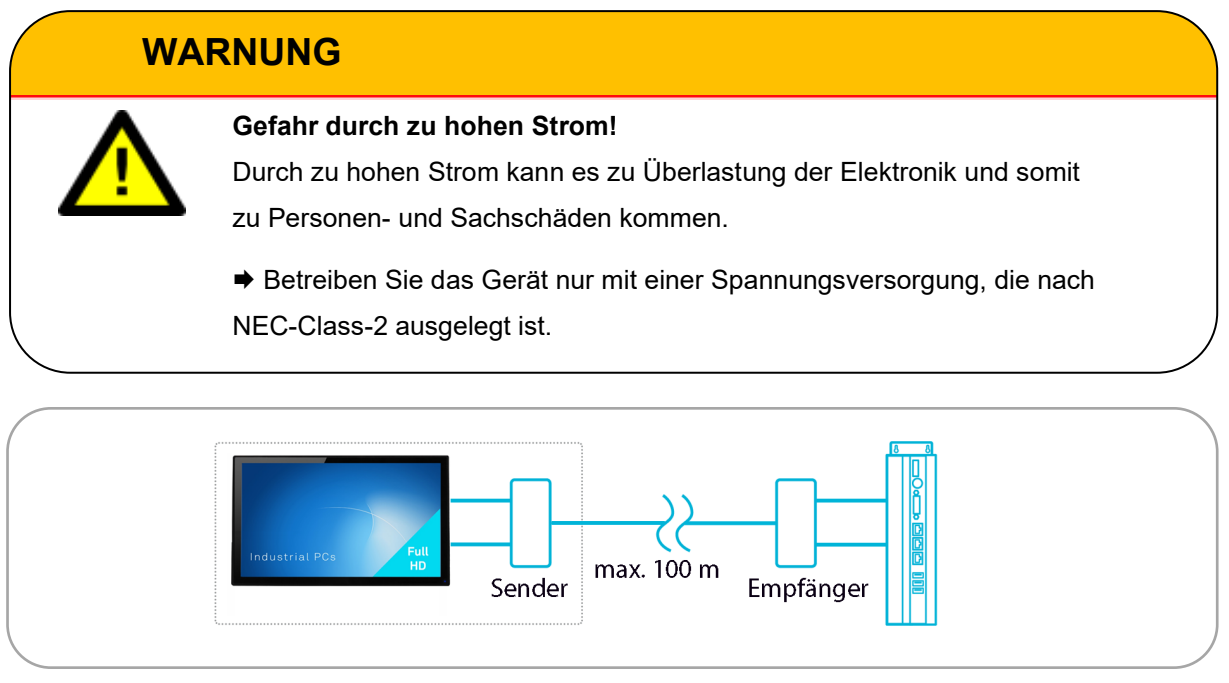

Abbildung 16: Verwendung Extender Kit

Mit dem HDBaseT™ Extender Kit ist eine Datenübertragung zwischen Computer und OPD über Strecken von bis zu 100 m möglich. Der Lieferumfang ist in Kapitel [3](#page-17-0) vorgestellt.

## <span id="page-34-1"></span>**6.1 Einbau Empfängermodul**

- $\rightarrow$  Öffnen Sie den Serviceschacht.
- Schieben Sie das Empfängermodul in den Einschubschacht.
	- o Die beiden Rastklammern am Empfängermodul müssen mit ihren Rastnasen in den Haltebügeln einrasten.

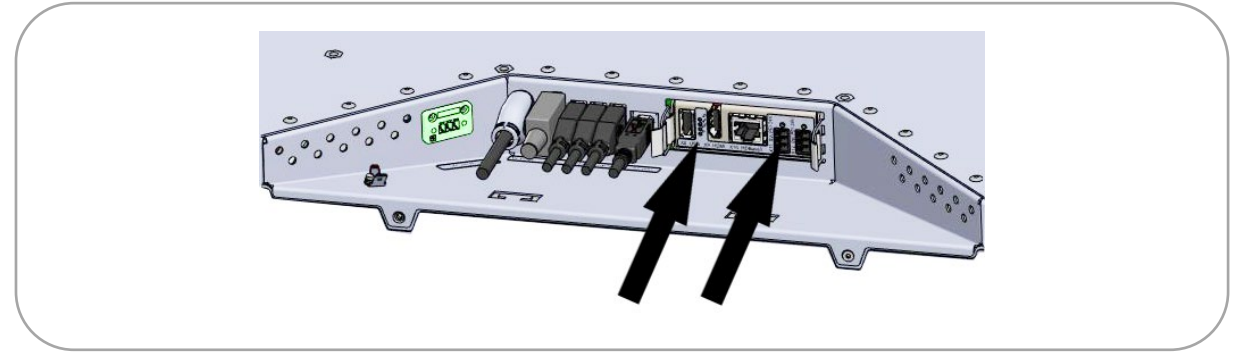

Abbildung 17: Einbau Empfängermodul

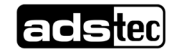

<span id="page-35-0"></span>**6.2 Schnittstellen Empfängermodul**

 $\overline{2}$ 

X8: USB X9: HDMI X10: HDBaseT

 $\overline{\mathbf{3}}$ 

Abbildung 18: Schnittstellen Empfängermodul

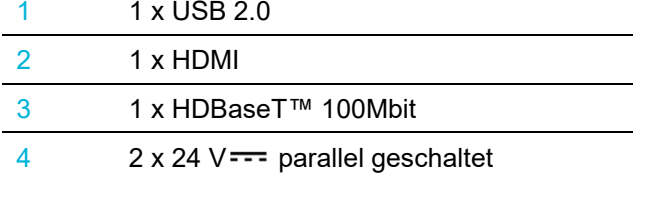

#### **Spannungsversorgung**

Sie benötigen ein Netzteil mit den folgenden technischen Daten:

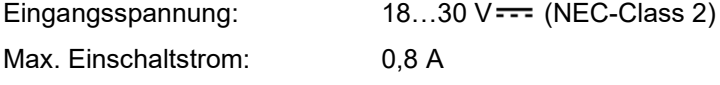

Nutzen Sie zur Spannungsversorgung ausschließlich den mitgelieferten 3 poligen Stecker (Kap[.3\)](#page-17-0) (Bild zeigt Buchse im Empfängermodul).

 $\overline{4}$ 

 $24N$ 

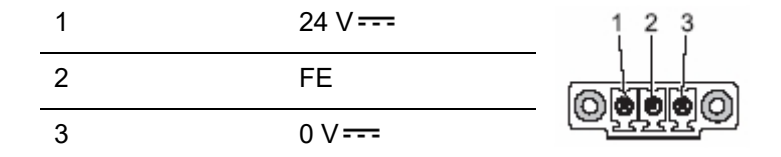

## <span id="page-36-0"></span>**6.3 Verkabelung**

- → Stellen Sie sicher, dass keine Spannung an Gerät oder Kabeln anliegt, während Sie Kabel verbinden und lösen.
- → Verbinden Sie OPD und Empfängermodul mit den mitgelieferten Kabeln für Spannungsversorgung, HDMI- und USB-Verbindung.

## <span id="page-36-1"></span>**6.4 Schnittstellen Sendermodul**

Das Sendermodul ist für die Hutschienenmontage im Schaltschrank vorgesehen.

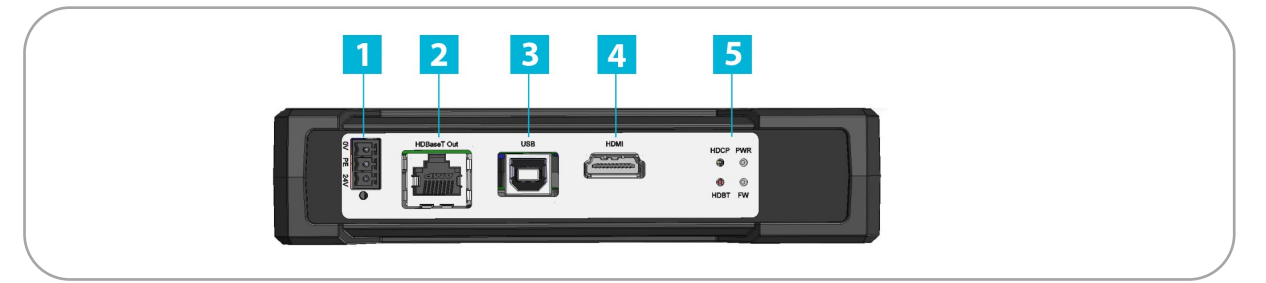

Abbildung 19: Schnittstellen Sendermodul

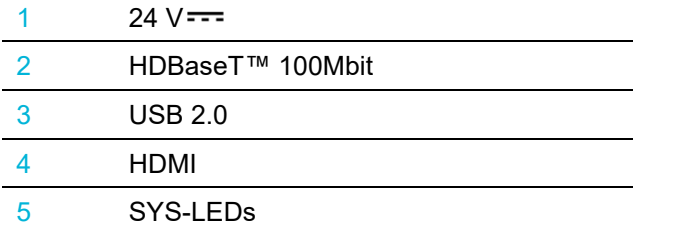

→ Verbinden Sie das Empfängermodul über den HDBaseT<sup>™</sup> Anschluss mit dem Sendermodul.

### **Anwendungsempfehlung:**

Die folgenden CAT-Kabel werden für die Verbindung zwischen Sender und Empfängermodul empfohlen: CAT6a Kabel 80 m mit mind. 24AWG / 27AWG

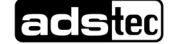

### **Spannungsversorgung**

Sie benötigen ein Netzteil mit den folgenden technischen Daten: Eingangsspannung: 18...30 V === (NEC-Class 2) Max. Einschaltstrom: 0,6 A

Nutzen Sie zur Spannungsversorgung ausschließlich den mitgelieferten 3 poligen Stecker (Kap[.3\)](#page-17-0). (Bild zeigt Buchse im Sendermodul).

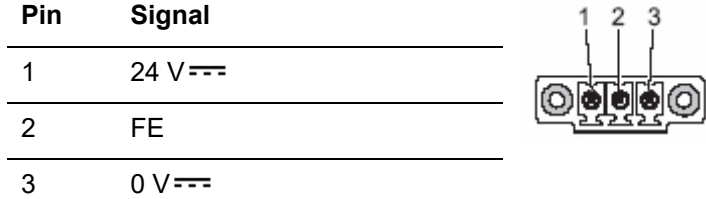

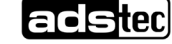

## <span id="page-38-0"></span>**6.5 Status-Anzeigen**

### <span id="page-38-1"></span>6.5.1 Status-Anzeigen Sendermodul

Am Sendermodul befinden sich LEDs, die den Status des Senders anzeigen. Sie bieten Informationen zur Grafikverbindung (HDCP), zur Spannungsversorgung (PWR), zur Firmware (FW) und zur HDBaseT™-Verbindung (HDBT).

Die folgende Tabelle listet die verschiedenen Zustände auf.

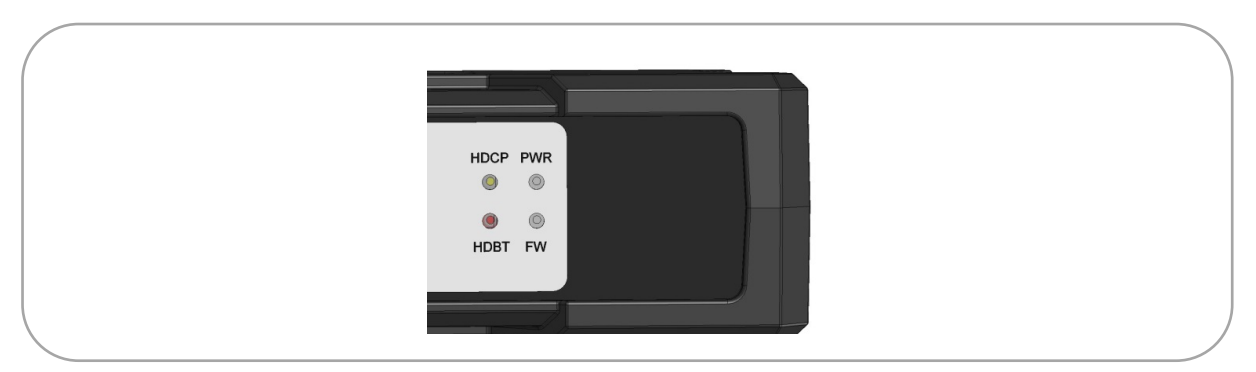

Abbildung 20: Status-Anzeigen Sendermodul

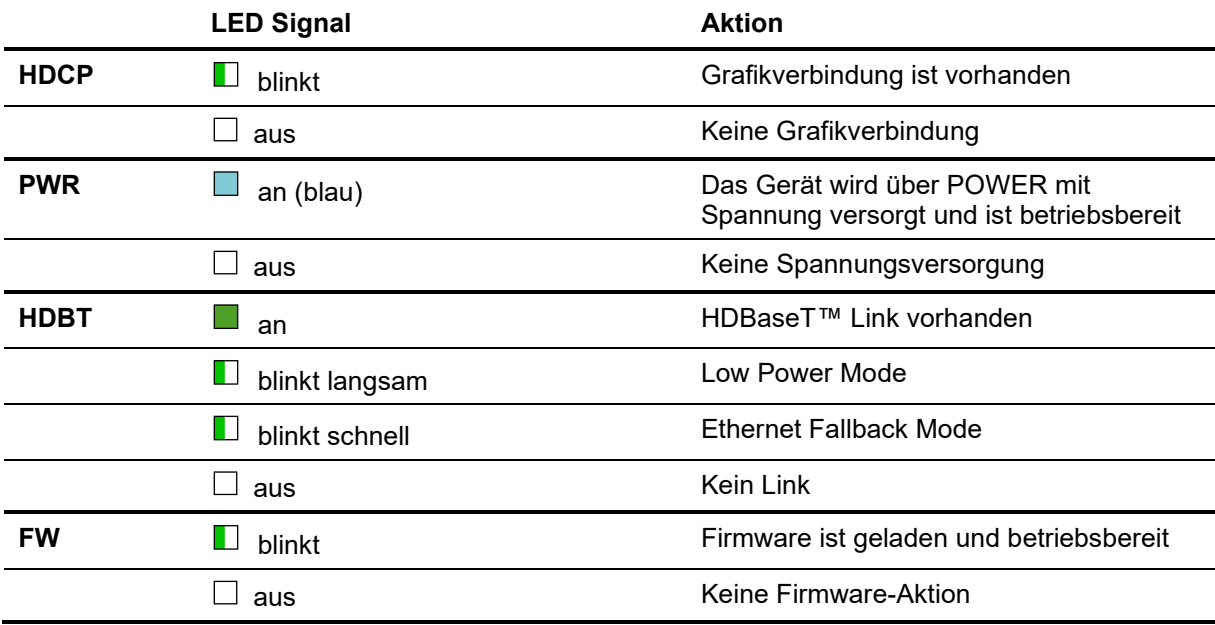

## **adsted**

## <span id="page-39-0"></span>6.5.2 Status-Anzeigen Empfängermodul

Am Sendermodul befinden sich LEDs, die den Status des Senders anzeigen. Sie bieten Informationen zur Grafikverbindung (HDCP), zur Spannungsversorgung (PWR), zur Firmware (FW) und zur HDBaseT™-Verbindung (HDBT).

Die folgende Tabelle listet die verschiedenen Zustände auf.

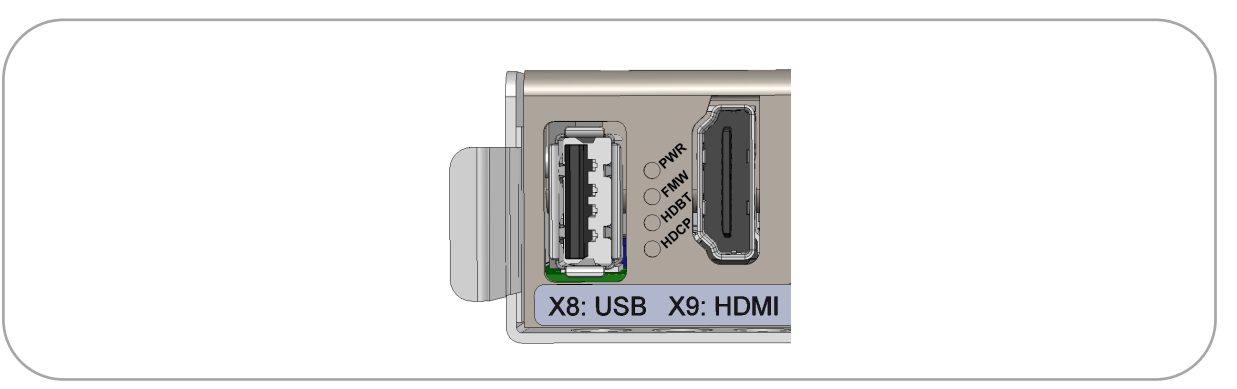

Abbildung 21: Status-Anzeigen Empfängermodul

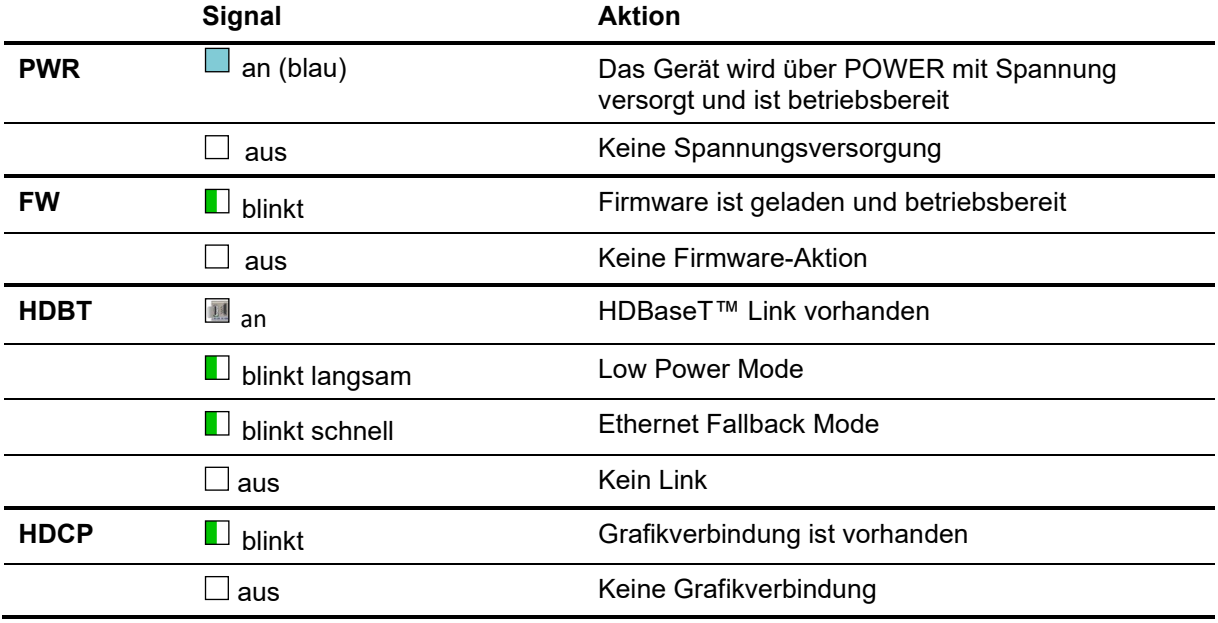

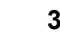

## <span id="page-40-0"></span>**7 Inbetriebnahme**

## **WARNUNG**

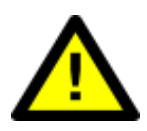

**Gefahr durch zu hohen Strom!**

Durch zu hohen Strom kann es zu Personen- und Sachschäden kommen.

 $\rightarrow$  **Betreiben Sie das Gerät nur mit einer Spannungsversorgung, die nach** NEC-Class-2 ausgelegt ist.

## **ACHTUNG**

#### **Beschädigung der Elektronik!**

Die Elektronik kann beschädigt werden, wenn die zugelassene Spannung überschritten wird.

 $\rightarrow$  **Beachten Sie die für das Gerät zugelassene Spannung** 

## **ACHTUNG**

#### **Beschädigung der Elektronik!**

Wenn unter Spannung Steckverbindungen verändert werden, kann die Elektronik beschädigt werden.

◆ Stellen Sie sicher, dass keine Spannung anliegt, während Sie Kabel verbinden oder lösen.

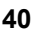

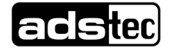

### **ACHTUNG**

#### **Beschädigung der Elektronik!**

Durch Kondenswasser kann das Gerät beschädigt werden.

Schalten Sie das Gerät erst ein, nachdem es sich der Raumtemperatur angeglichen hat.

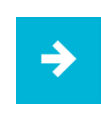

#### **Anwendungsempfehlung:**

Der Leitungsschirm einer Datenleitung muss mit dem Gehäuse des Steckverbinders verbunden sein (EMV).

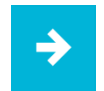

#### **Anwendungsempfehlung:**

Insofern sie im Lieferumfang oder der Ersatzteilliste angeführt sind, sind ausschließlich von ADS-TEC angebotene Stecker und Kabel für die Inbetriebnahme und den laufenden Betrieb zu verwenden. Alle weiteren Stecker und Kabel, die Sie für Inbetriebnahme und laufenden Betrieb verwenden, müssen zugelassen sein.

#### **Betriebsbereitschaft prüfen**

→ Stellen Sie sicher, dass die Gewindestifte der Spannklötze mit 0,5 Nm angezogen sind.

#### **Inbetriebnahme des Geräts**

- → Stellen Sie sicher, dass keine Spannung an Gerät oder Kabeln anliegt, während Sie Kabel verbinden und lösen.
- → Verbinden Sie die Kabel in beliebiger Reihenfolge.
- → Verbinden Sie die Kabel mit den Zugentlastungs-Vorrichtungen
- Stellen Sie sicher, dass die 24-V-Stromversorgung der NEC Class 2 entspricht.
- Verbinden Sie das Netzteil mit der externen Spannungsversorgung, um das Gerät einzuschalten.

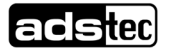

## <span id="page-42-0"></span>**8 Bedienung**

## <span id="page-42-1"></span>**8.1 An- und Ausschalten**

## **ACHTUNG**

#### **Beschädigung der Elektronik!**

Die Elektronik kann beschädigt werden, wenn zu schnell hintereinander das Gerät aus- und angeschaltet wird.

**→ Zwischen einem Aus– und Einschaltvorgang müssen 5 Sekunden vergehen!** 

→ Verbinden Sie das Netzteil mit der externen Stromversorgung, um das Gerät einzuschalten.

Wenn ein Betriebssystem (Windows oder Linux) installiert ist, startet es jetzt.

Im angeschalteten Zustand leuchtet die Status-LED des Monitors. Diese befindet sich auf der Front im unteren rechten Bereich.

 $\rightarrow$  Fahren Sie das Betriebssystem herunter um das Gerät auszuschalten.

## <span id="page-42-2"></span>**8.2 Multifunktions-Touchscreen**

### **Anwendungsempfehlung:**

Die Touch-Kalibrierungsdaten werden betriebssystemunabhängig gespeichert und benötigen keine zusätzliche Kalibrierung durch den Nutzer.

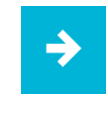

#### **Anwendungsempfehlung:**

Bei älteren Betriebssystemen wird ggf. ein Treiber für die Touchscreen Funktionalität benötigt.

**→** Bedienen Sie den Multifunktions-Touchscreen mit bis zu 10 Fingern. Damit ist nicht nur Antippen von Elementen möglich, sondern auch Wisch- und Ziehbewegungen.

Die notwendige Treibersoftware ist in das jeweilige Betriebssystem bereits eingebunden.

→ Laden Sie auf [http://www.ads-tec.de](http://www.ads-tec.de/) im Bereich Download weitere Treiber herunter, falls sie diese benötigen.

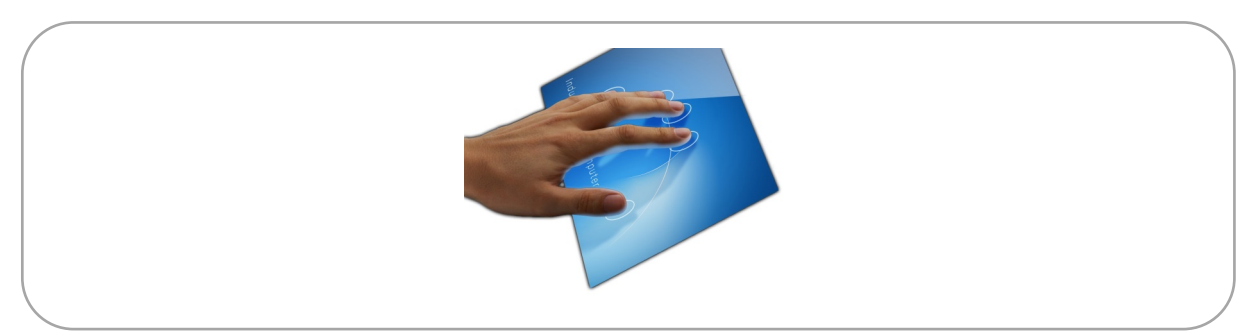

Abbildung 22: Touch-Oberfläche

## <span id="page-43-0"></span>**8.3 Wechsel von Komponenten**

## **ACHTUNG**

#### **Kurzschlussgefahr!**

Wenn bei eingeschaltetem Gerät Komponenten gewechselt werden, kann ein Kurzschluss auftreten.

Trennen Sie die Spannungszuführung vom Gerät, bevor Sie Komponenten wechseln!

## <span id="page-43-1"></span>8.3.1 BIOS-Batterie wechseln (OPC8017/OPC8024)

## **ACHTUNG**

#### **Explosionsgefahr!**

Gefahr durch Überhitzung der Batterie

Achten Sie auf den korrekten Batterietyp und korrekte Polung der Batterie beim Einsetzen!

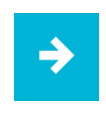

#### **Anwendungsempfehlung:**

Vermeiden Sie das gleichzeitige Berühren der Batteriepole.

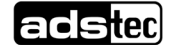

Das Gerät enthält eine Lithium-Batterie zur Versorgung der Systemuhr, solange keine Versorgungsspannung anliegt. Die Batterie hat eine Lebensdauer von 3-5 Jahren je nach Belastung. Sie befindet sich im Serviceschacht (Kap[.5.1\)](#page-26-0).

Der zu verwendende Batterietyp lautet: Lithium-Batterie Typ CR2032 (230 mAh / 3 V)

**Anwendungsempfehlung:**

Verwenden Sie nur den von ADS-TEC empfohlenen Batterietyp.

#### **Batterie wechseln**

- 1. Ziehen Sie die Batterie-Schublade heraus (parallel an beiden Seiten der Schublade ziehen).
- 2. Drücken Sie die Batterie (1), mit Plus-Pol nach oben, in die Schublade (2) ein, so dass sie einrastet.  $\begin{array}{ccc} & & + & \\ & & 1 & \\ & & 2 & \\ \end{array}$
- 3. Drehen Sie die Schublade (3) um, so dass der Minus-Pol jetzt nach oben zeigt.
- 4. Schieben Sie die Schublade in ihr Schubfach ein (4), so dass sie einrastet.

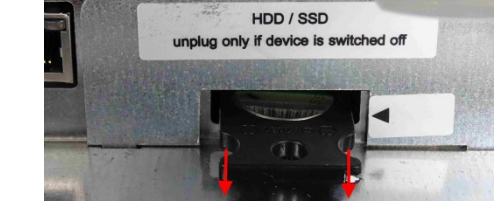

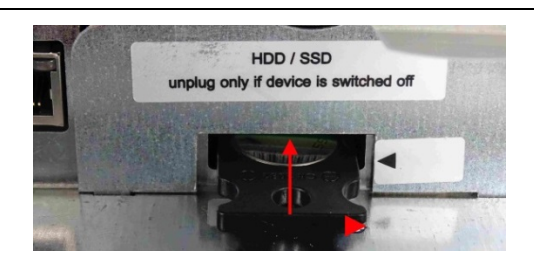

3

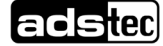

## <span id="page-45-0"></span>8.3.2 Massenspeicher wechseln

Beim OPC8017/OPC8024 kann sich ein Massenspeicher im Serviceschacht befinden.

#### **Massenspeicher ausbauen**

- 1. Entfernen Sie das Abdeckblech. Lösen Sie hierzu die Befestigungsschraube (1) (Kreuzschlitz-Schraubendreher PH1).
- 2. Ziehen Sie den Massenspeicher an seiner Ausziehhilfe (2) vorsichtig und parallel in seinen Führungen (3) aus dem Schacht heraus.

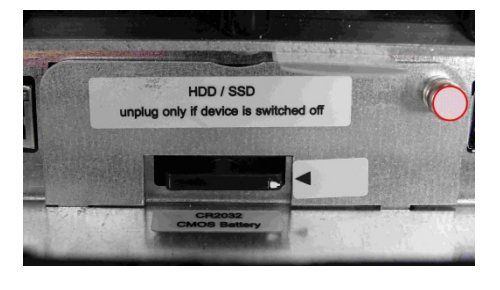

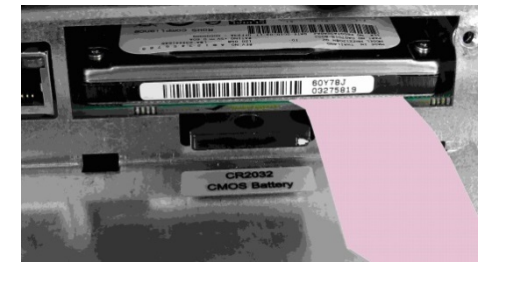

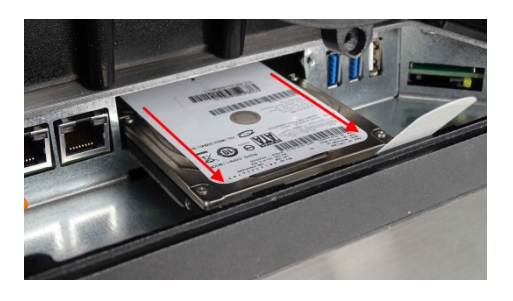

3. Entfernen Sie den Massenspeicher dann nach schräg oben (4).

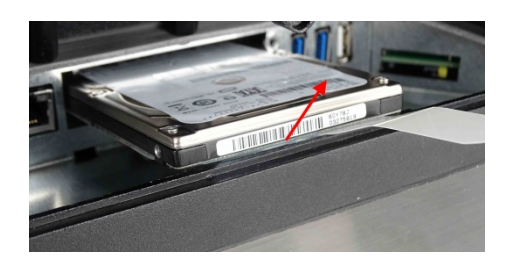

### **Massenspeicher einbauen**

- 1. Legen Sie den Massenspeicher schräg in den Schacht ein
- 2. Senken Sie den Massenspeicher ab und schieben Sie ihn parallel zu seinen Führungen bis an den Anschlag nach hinten ein.

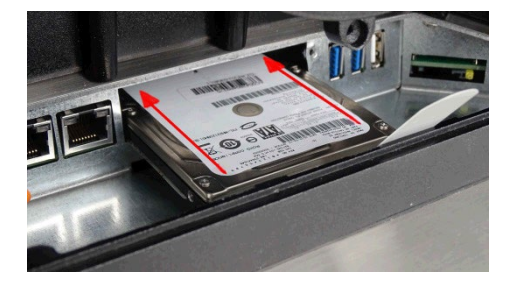

- 3. Setzen Sie die Abdeckung mit Rastnasen schräg in die Führungsschlitze an und klappen Sie zu.
- 4. Ziehen Sie die Befestigungsschraube handfest an (Kreuzschlitz-Schraubendreher PH1)

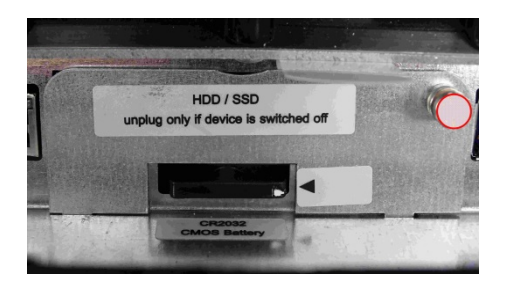

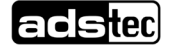

## <span id="page-47-0"></span>8.3.3 Ersatzteilliste

Insofern sie im Lieferumfang oder der Ersatzteilliste angeführt sind, sind ausschließlich von ADS-TEC angebotene Stecker und Kabel für die Inbetriebnahme und den laufenden Betrieb zu verwenden. Alle weiteren Stecker und Kabel, die Sie für Inbetriebnahme und laufenden Betrieb verwenden, müssen zugelassen sein.

Folgende Komponenten sind als Ersatzteile bei ADS-TEC bestellbar:

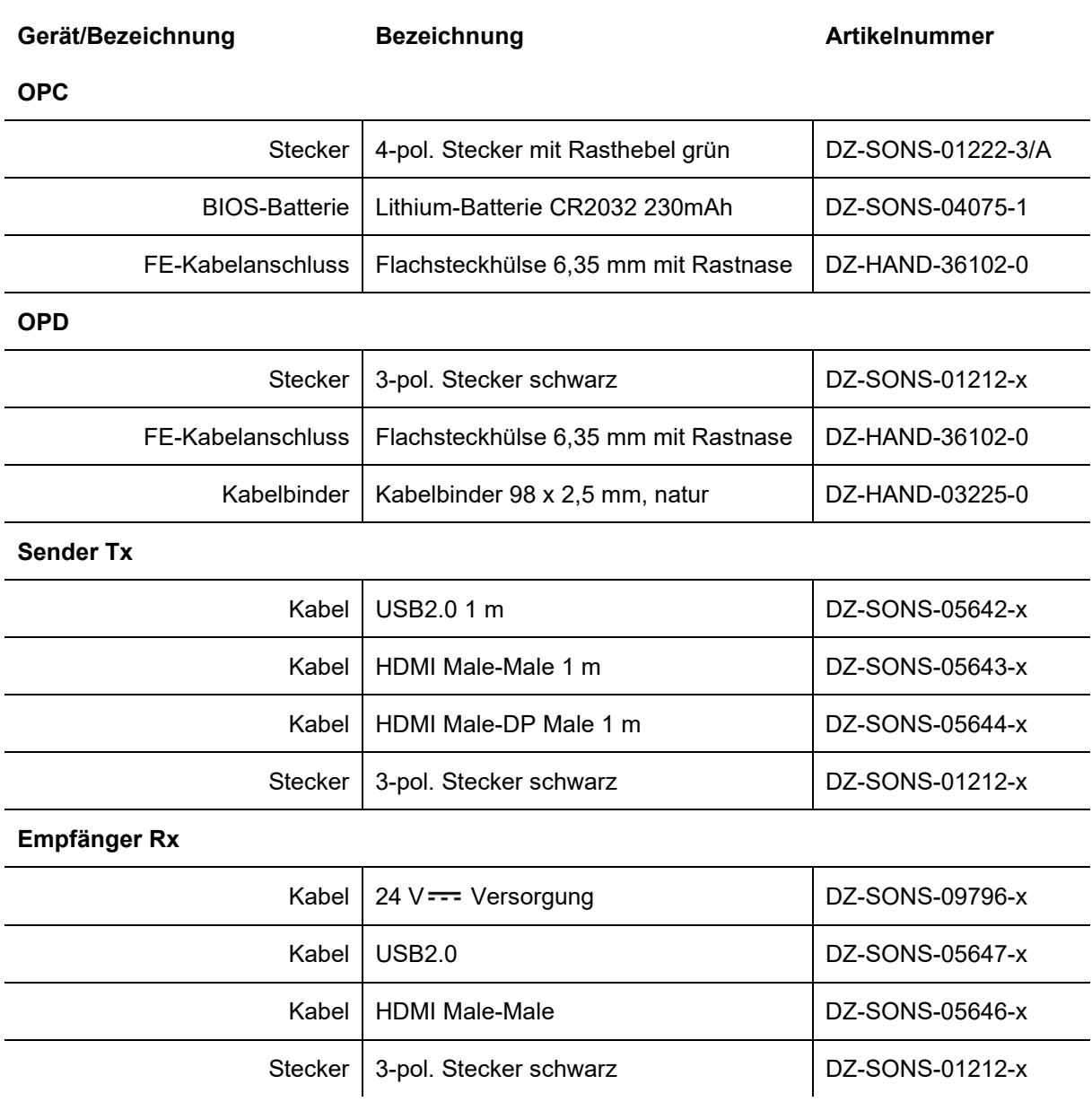

## <span id="page-48-0"></span>**9 Wartung, Reinigung und Entsorgung**

Die Wartung und Reinigung muss durch entsprechend qualifiziertem Personal erfolgen. Grundsätzlich sind folgende Tätigkeiten seitens des Betreibers durchzuführen bzw. zu beachten:

## <span id="page-48-1"></span>**9.1 Wartung**

Folgende Wartungsintervalle sind einzuhalten:

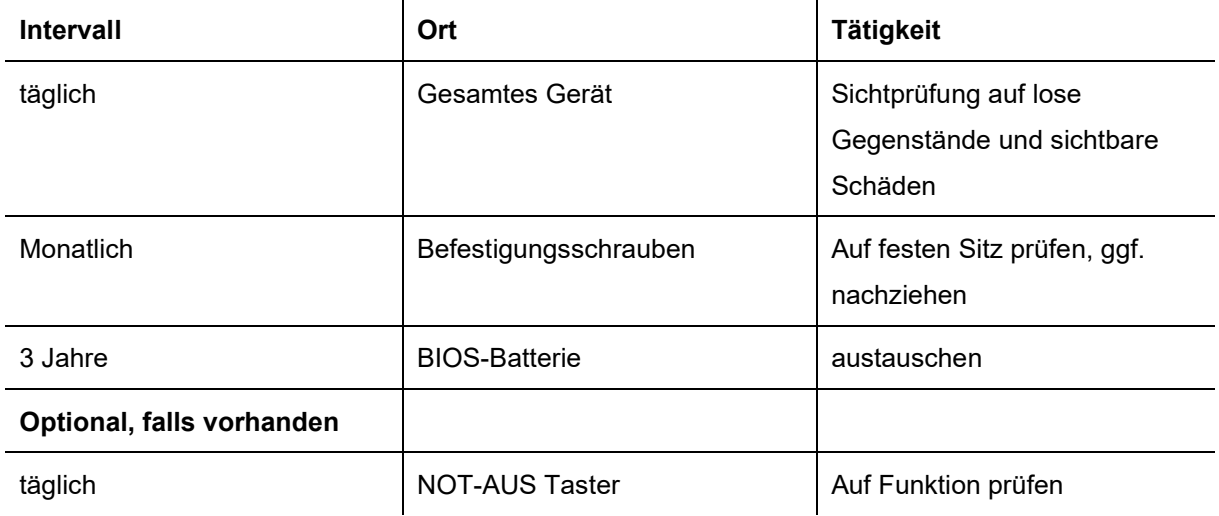

## <span id="page-48-2"></span>**9.2 Reinigung**

Reinigen und pflegen Sie Ihre Anlage regelmäßig. Wie oft Sie diese reinigen hängt von Ihrer Arbeit und dem Umfeld ab. Gegebenenfalls befolgen Sie den Reinigungsplan vor Ort.

#### **Reinigungs- und Desinfektionsmittel**

Wir empfehlen zur Reinigung der Geräte handelsübliche Glasreiniger.

Zusätzlich wurden folgende Reinigungsmittel getestet:

Ethanol und Isopropanol basierend:

- Deconex Solarsept
- Bacillol
- Meliseptol

#### Neutrale Reiniger:

- P3-Cosa Foam 40
- P3-Cosa PUR 80

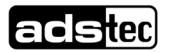

• Wasserstoffperoxid < 30 %

#### Saure Reiniger:

• P3-cosa CIP 72

Quartäre Ammoniumverbindungen:

- Klerdice-CR Biocide A
- Deconex Surface AF
- P3-cosa DES

## <span id="page-49-0"></span>**9.3 Entsorgung**

Elektro- und Elektronikgeräte dürfen nicht mit dem Hausmüll entsorgt werden, sondern müssen zu einer Elektroaltgeräte-Sammelstelle gebracht werden. Eine solche Sammelstelle wird in aller Regel von öffentlich-rechtlichen Entsorgungsträgern, also von Kommunen betrieben.

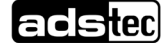

## <span id="page-50-0"></span>**10 Namensgebung bei Geräten und Zubehör von ADS-TEC**

## <span id="page-50-1"></span>**10.1 Geräte**

Eine typische Artikelnummer bei ADS-TEC ist z.B. *DVG-MMT8017 123-AB*. Viele Artikelnummern folgen dieser Logik:

• Anfangsbuchstaben bis zum '-':

DV – Hardware-Produkt ohne Software

DVG – Hardware-Produkt mit Software

DVK – Kit = eine Kombination aus mehreren Produkten oder Zubehör. Einzelprodukte bzw. Zubehör wird normalerweise auch als DV oder DVG verkauft. Kits werden hauptsächlich für kundenspezifische Kombinationen mit großen Stückzahlen verwendet.

• Die drei Buchstaben nach dem '-': Angabe der Produktkategorie, z.B.

MMD – Machine Mounted Display

MMT – Machine Mounted Terminal

OPD – Operating Panel Display

OPC – Operating Panel Computer

- Die ersten zwei Ziffern geben die Serie an, z.B. steht "80" für die 8000er Serie.
- Die folgenden zwei Ziffern geben die Bildschirmgröße an, z.B. "17" für 17 Zoll oder "24" für 24 Zoll.
- Die drei Ziffern nach dem Leerzeichen: "123" oder "xxx" ist eine fortlaufende Nummer zwischen 001 und 999, die die Systemkonfiguration/Variante angibt.
- Die letzten zwei Buchstaben ("AB" oder "yy") hängen vom Betriebssystem ab.

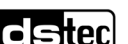

## <span id="page-51-0"></span>**10.2 Zubehör**

### <span id="page-51-1"></span>10.2.1 Bildschirm- und USB-Signalübertragung

Für Distanzen **bis zu 100 m** ist ein HDBaseT™-Kit erhältlich. Es heißt **DVK-MMDEXT-KIT xxx-yy** und umfasst zwei Bestandteile:

- einen Empfänger DV-MMDEXT-RX xxx-yy
- einen Sender DV-MMDEXT-TX xxx-yy

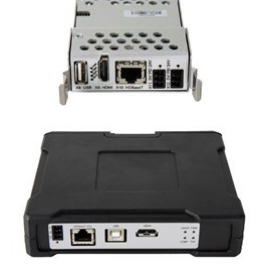

Die Funktionalität ist im Kap. 6 detailliert beschrieben.

Für Distanzen **bis zu 15 m** sind HDMI- und USB-Kabel erhältlich. Die Artikelnummern lauten beispielsweise DV-MMXOPT-04 xxx-yy.

Dementsprechend heißen Ersatzteile und kleine Zusatzartikel alle DV-MMXOPT-zz xxx-yy.

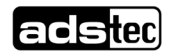

### <span id="page-52-0"></span>10.2.2 Tragarmadapter

DVG-MMD80zz xxx-yy und DVG-MMT80zz xxx-yy können am Tragarmadapter DV-MMXADAPT xxxyy montiert werden. Von diesem Adapter sind verschiedene Varianten erhältlich, wobei die Unterschiede durch "xxx-yy" kodiert werden. Beispiele hierfür sind:

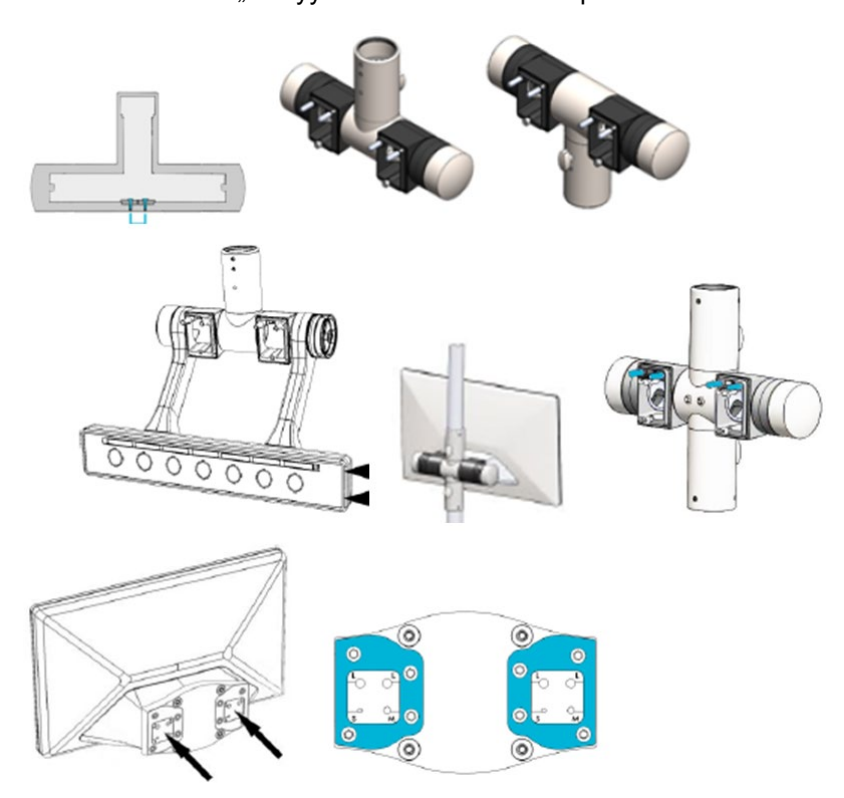

Frontfolien und Bedruckung können kundenspezifisch angepasst werden. Dies führt ebenfalls zu einer Änderung im Bereich "xxx-yy" der Artikelnummer. Weitere Details werden im Kap. 4.3.2 beschrieben.

## <span id="page-52-1"></span>10.2.3 Kits

Kombinationen aus verschiedenen Artikeln heißen Kits und werden mit führendem "DVK-" im Artikelnamen bezeichnet. Die Einzelprodukte werden normalerweise auch als "DV" oder "DVG" verkauft. Kits werden hauptsächlich für kundenspezifische Kombinationen mit großen Stückzahlen verwendet oder wenn die Kombination für viele Kunden nützlich sein kann. Beispiele:

- DVK-MMDEXT-KIT xxx-yy umfasst einen Empfänger DV-MMDEXT-RX xxx-yy und einen Sender DV-MMDEXT-TX xxx-yy.
- DVK-MMD8017 xxx.yy umfasst: DVG-MMD8017 xxx.yy DV-MMDEXT-RX xxx-yy DV-MMDEXT-TX xxx-yy DV-MMXADAPT xxx-y
- Dementsprechend sind auch DVK-MMD8024, DVK-MMT8017, DVK-MMT8024, DVK-OPD8017 und DVK-OPD8024 erhältlich.

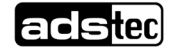

## <span id="page-53-0"></span>**11 Technische Daten**

## <span id="page-53-1"></span>**11.1 Technische Daten OPD/OPC8000 Serie**

<span id="page-53-2"></span>11.1.1 Datenblatt

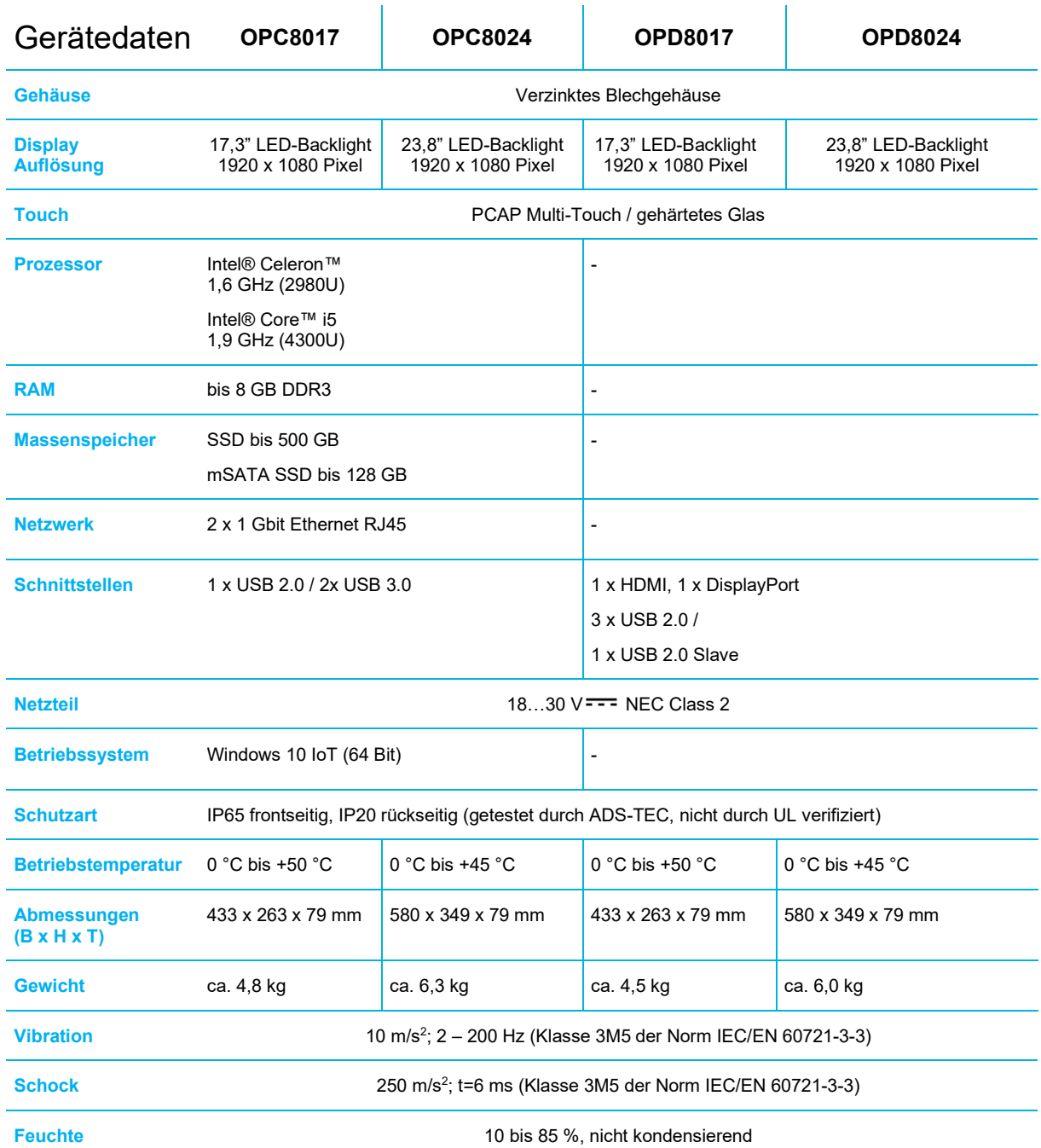

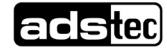

## <span id="page-54-0"></span>11.1.2 Außenabmessungen OPC8017

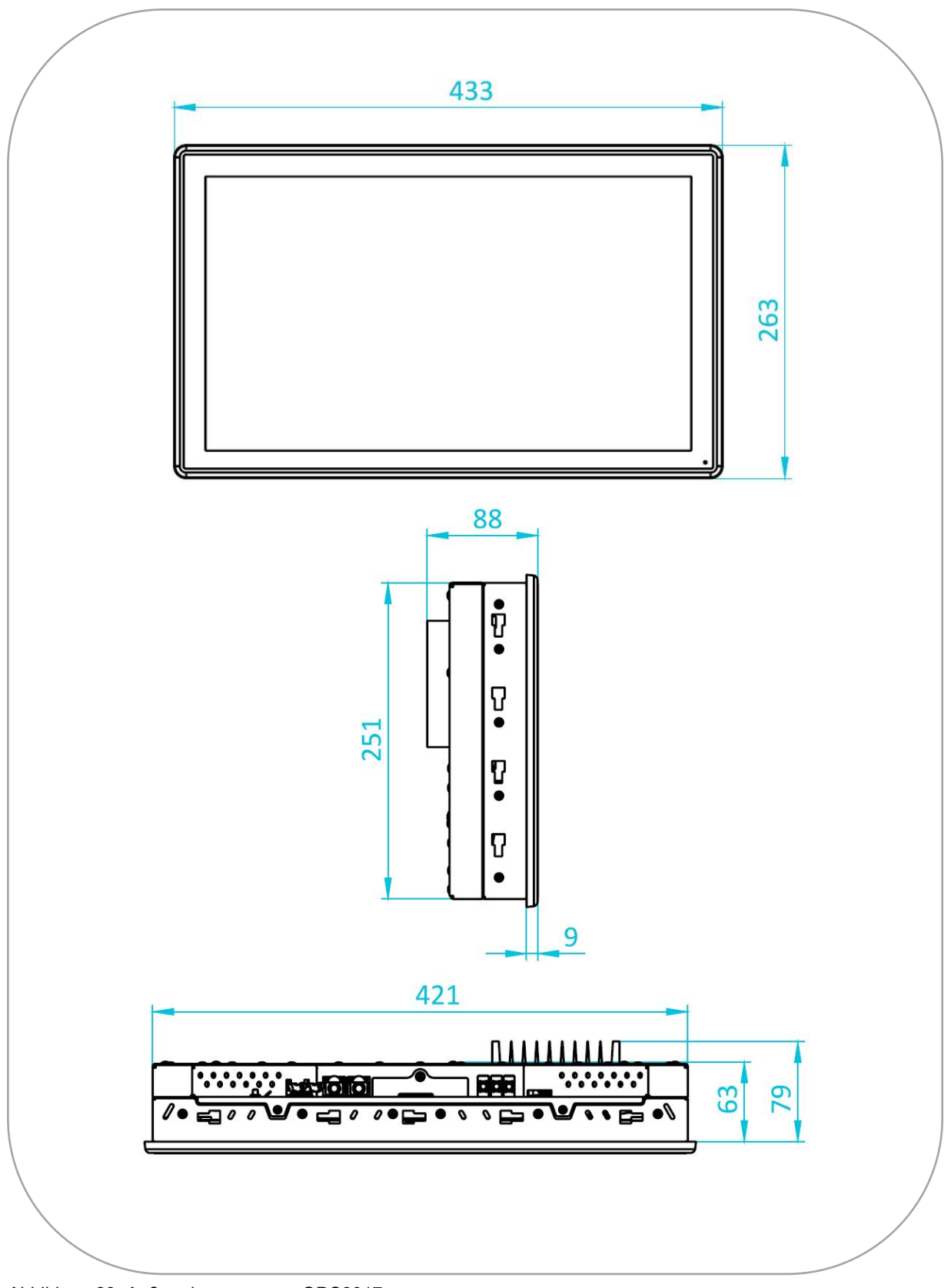

Abbildung 23: Außenabmessungen OPC8017

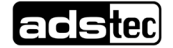

## <span id="page-55-0"></span>11.1.3 Außenabmessungen OPC8024

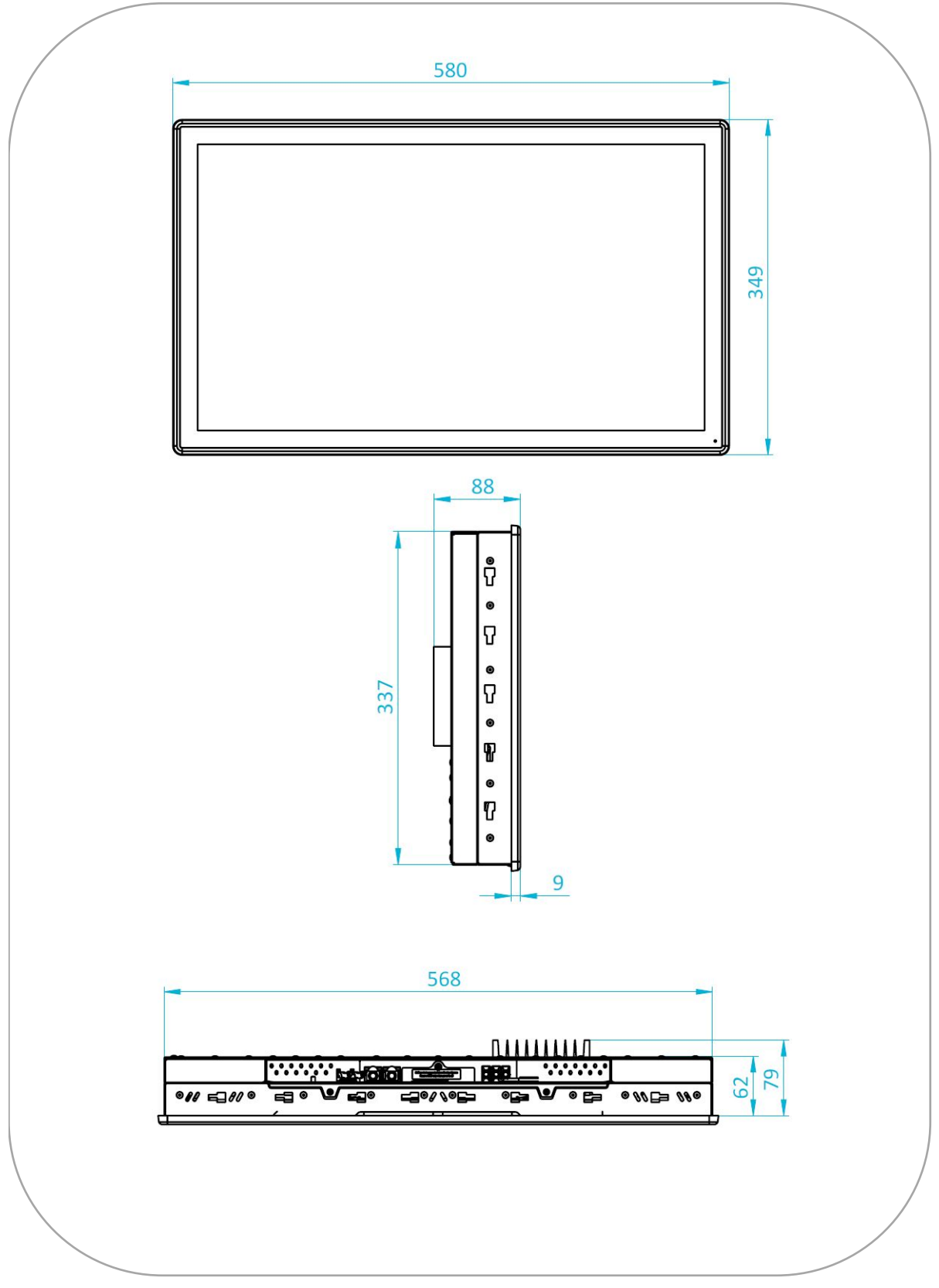

Abbildung 24: Außenabmessungen OPC8024

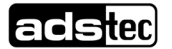

## <span id="page-56-0"></span>11.1.4 Außenabmessungen OPD8017

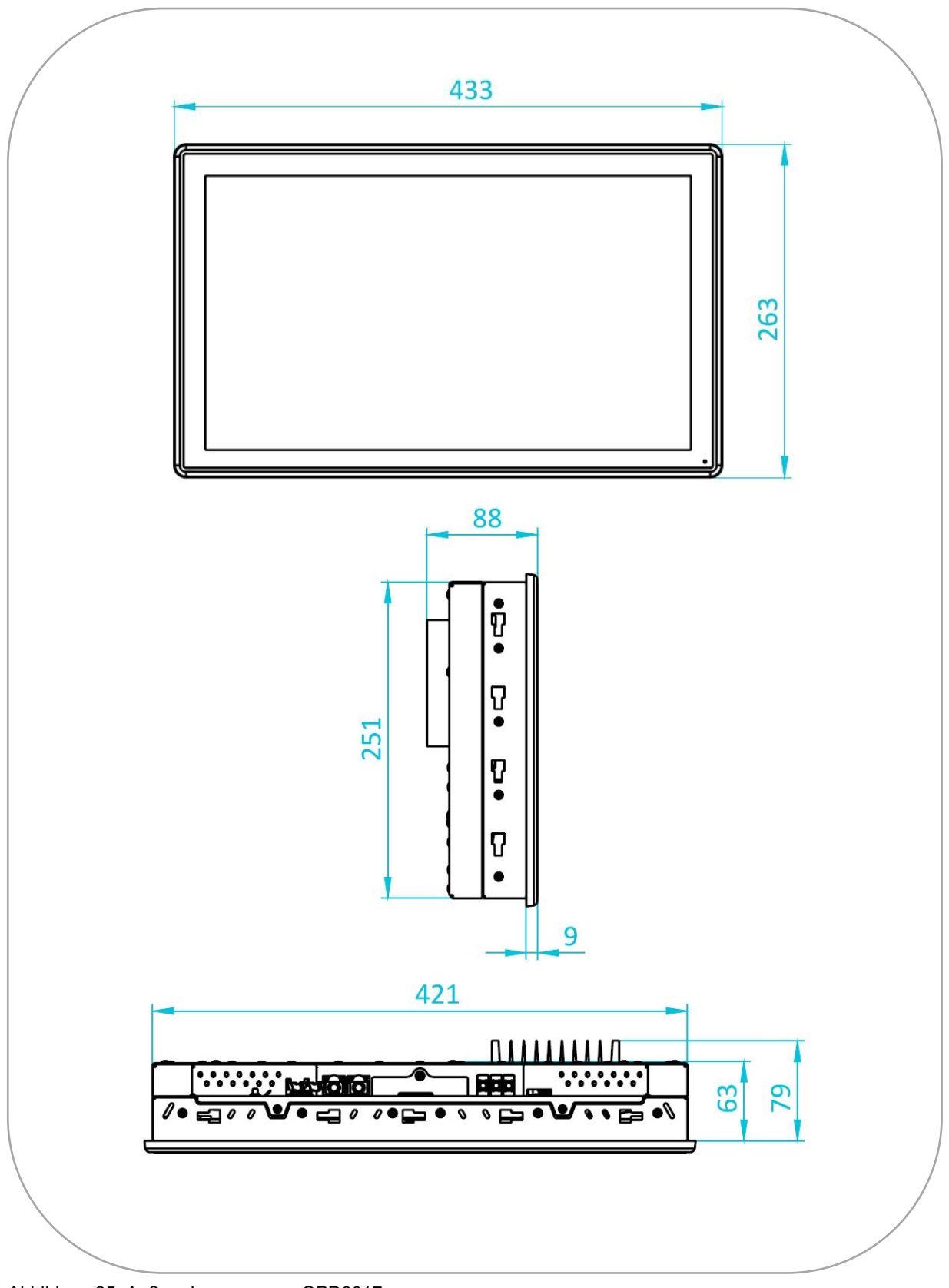

Abbildung 25: Außenabmessungen OPD8017

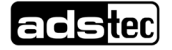

## <span id="page-57-0"></span>11.1.5 Außenabmessungen OPD8024

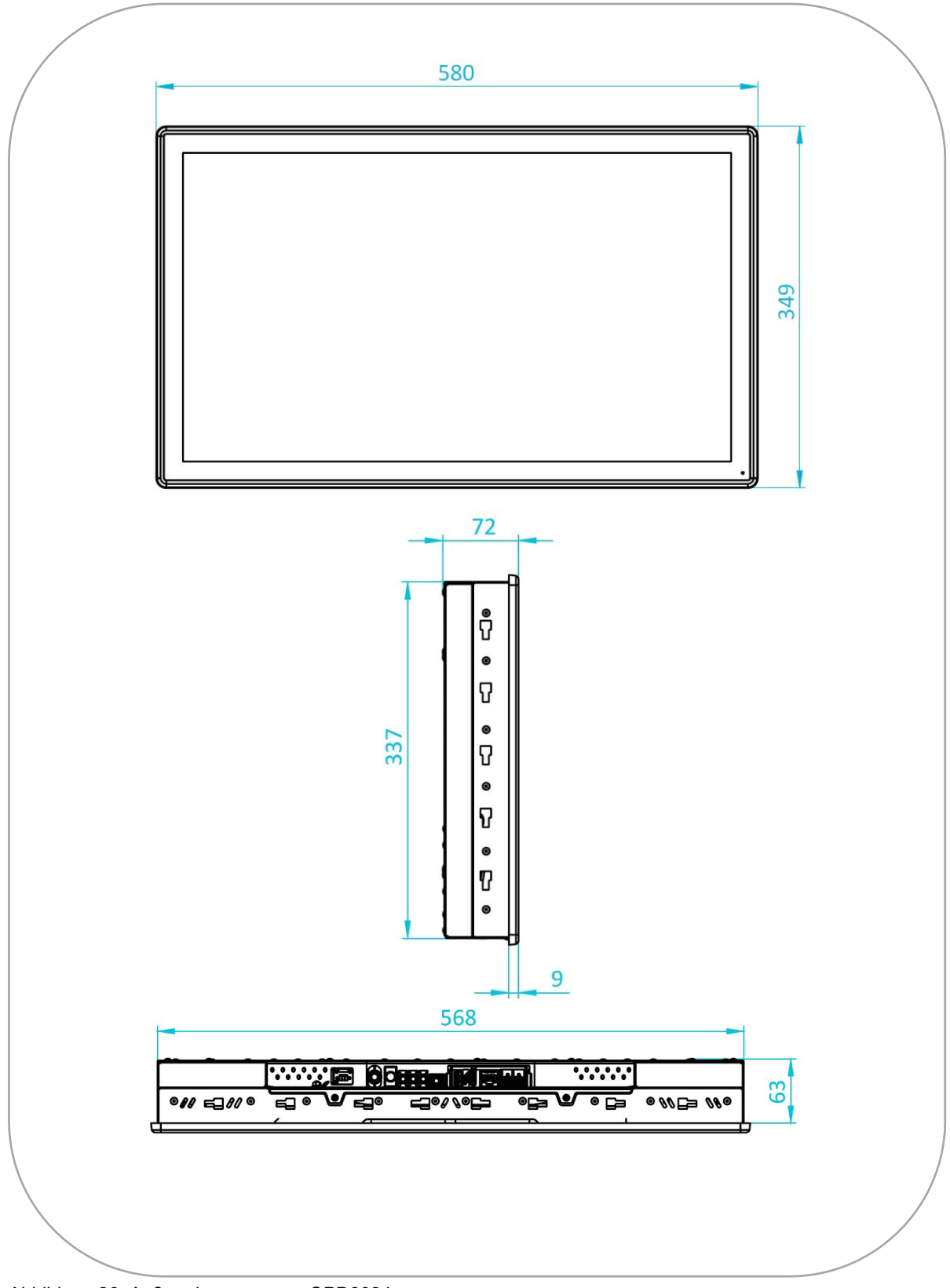

Abbildung 26: Außenabmessungen OPD8024

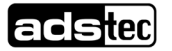

## <span id="page-58-0"></span>**11.2 Technische Daten HDBaseT™ Extender Kit**

### <span id="page-58-1"></span>11.2.1 Datenblatt

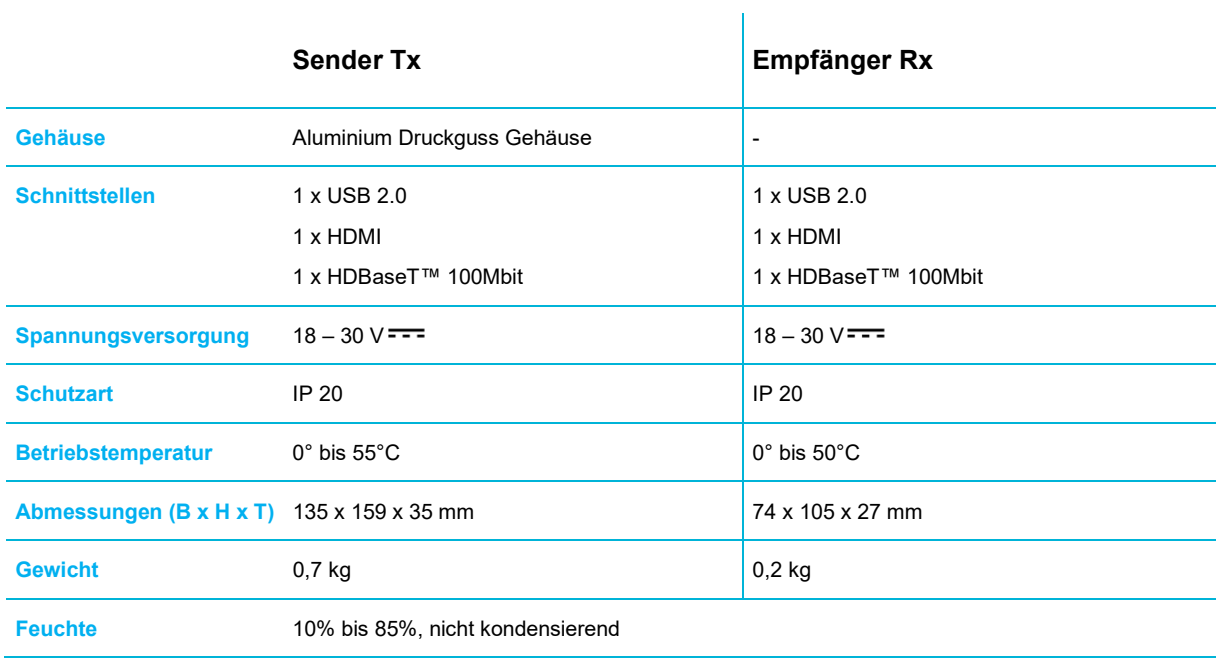

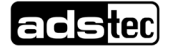

<span id="page-59-0"></span>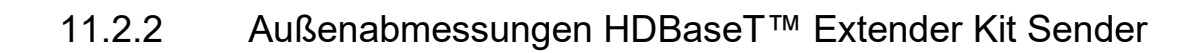

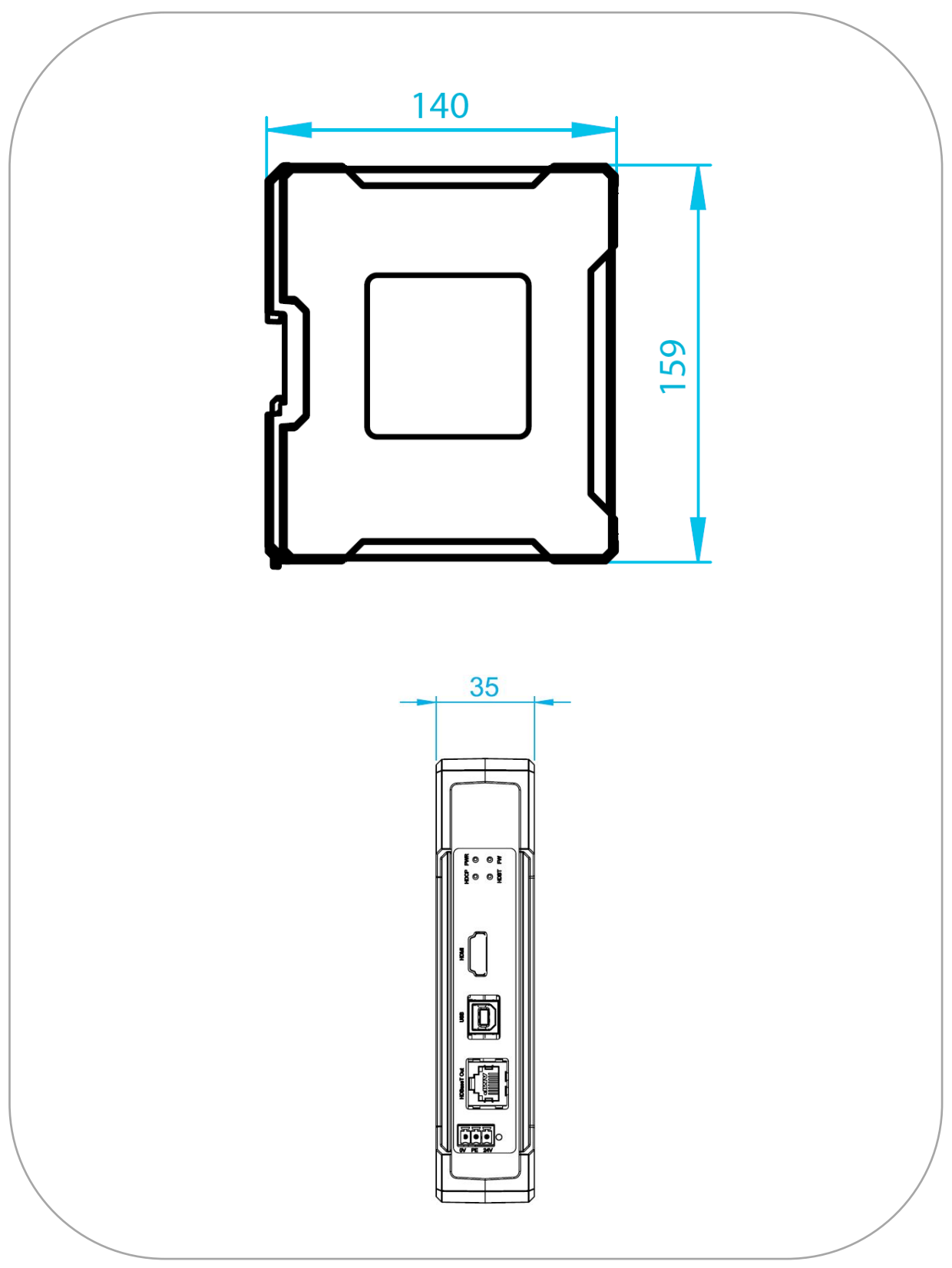

Abbildung 27: Außenabmessungen HDBaseT™ Extender Kit Sender

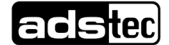

<span id="page-60-0"></span>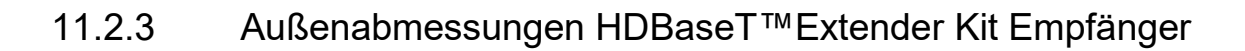

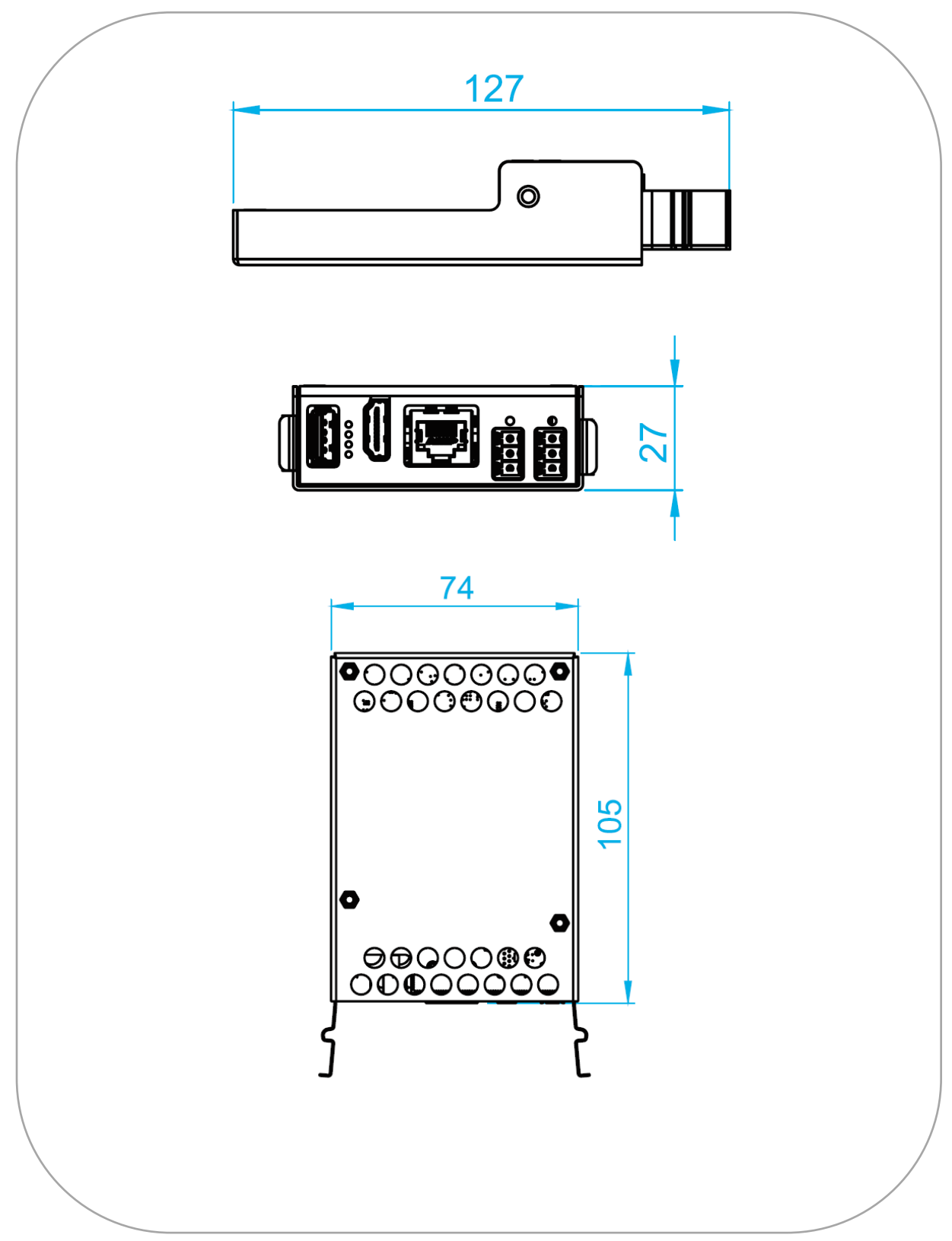

Abbildung 28: Außenabmessungen HDBaseT™ Extender Kit Empfänger

## <span id="page-61-0"></span>**12 Abbildungsverzeichnis**

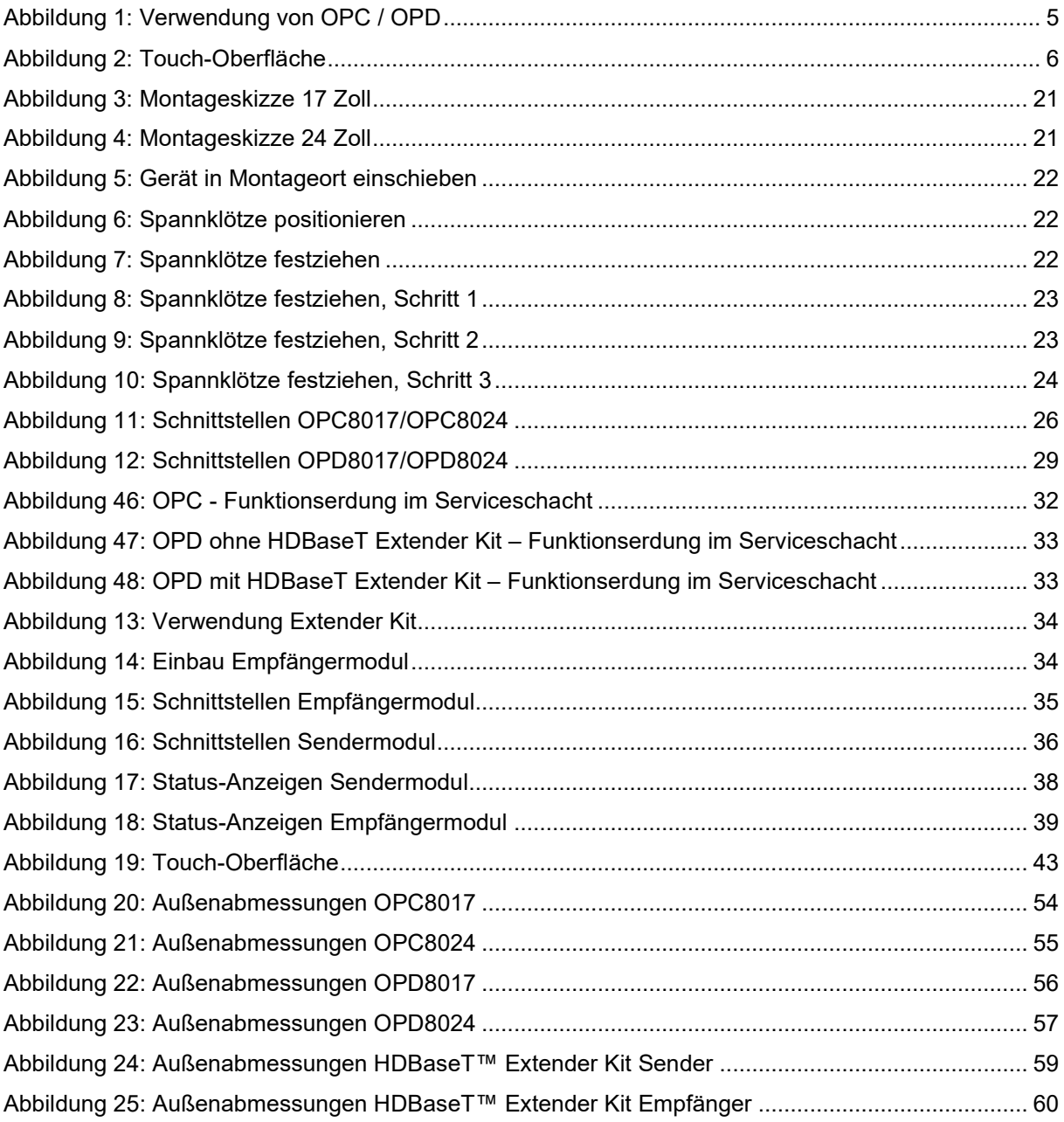

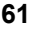

## <span id="page-62-0"></span>**13 Service & Support**

Die Firma ADS-TEC und Ihre Partnerfirmen bieten Ihren Kunden einen umfassenden Service und Support, die eine schnelle und kompetente Unterstützung bei allen Fragen zu ADS-TEC Produkten und Baugruppen zur Verfügung stellen.

Da die Geräte der Firma ADS-TEC auch von Partnerfirmen eingesetzt werden, können diese Geräte kundenspezifisch konfiguriert sein. Entstehen Fragen zu diesen speziellen Konfigurationen und Softwareinstallationen, so können diese nur vom Anlagenhersteller beantwortet werden. Bei Geräten, die nicht direkt bei ADS-TEC gekauft wurden, wird kein Support übernommen. In diesem Fall wird der Support von unserer Partnerfirma übernommen.

## <span id="page-62-1"></span>**13.1 ADS-TEC Support**

Das Support Team von ADS-TEC steht für Direktkunden von Montag bis Freitag von 8:30 bis 17:00 Uhr unter der folgenden Telefonnummer zur Verfügung: Tel: +49 7022 2522-202 E-Mail: support@ads-tec.de

Alternativ können Sie auf unserer Webseite [www.ads-tec.de](http://www.ads-tec.de/) ein Supportformular zur Kontaktierung verwenden. Unser Support wird sich dann schnellstmöglich mit Ihnen in Verbindung setzen.